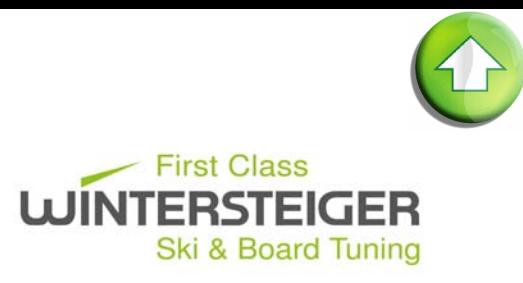

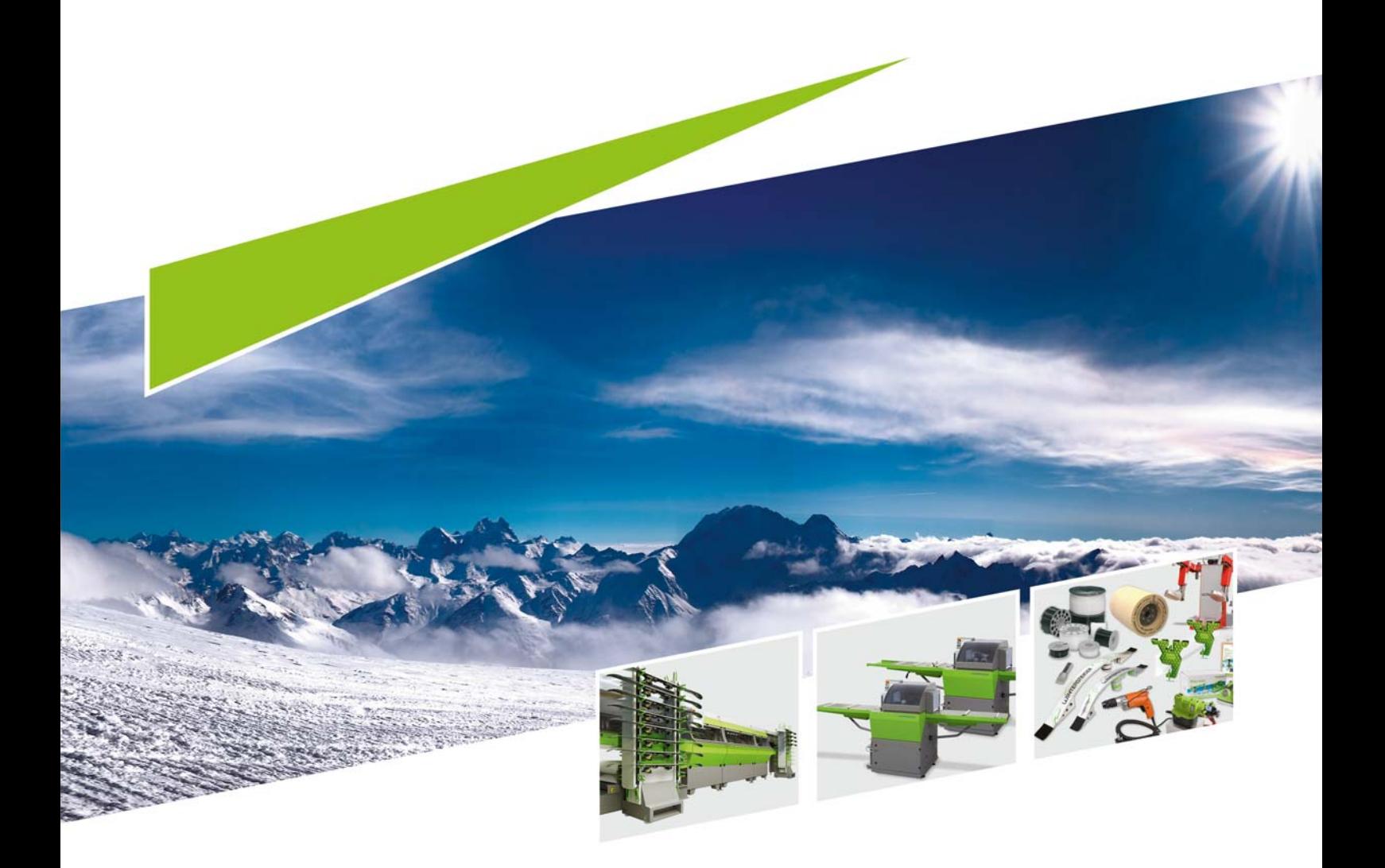

Trimjet2 <sup>78-520-545</sup><br>
28-05-2015

06.05.2015

 $\Box$ 

# Wichtiger Hinweis

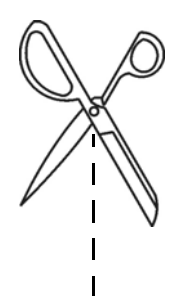

L

Ι

Dieser Abschnitt ist vom Maschinenverantwortlichen zu entfernen und aufzubewahren. Folgendes Passwort wird benötigt für:

#### Professional-Modus

Das Passwort für den Professional-Modus ist die am Bildschirm oben rechts angezeigte Uhrzeit.

■ Die Eingabe ist immer 4-Stellig, z.B. 9:30 Uhr = 0930

 $\mathbf{I}$  $\overline{1}$ 

# Inhaltsverzeichnis

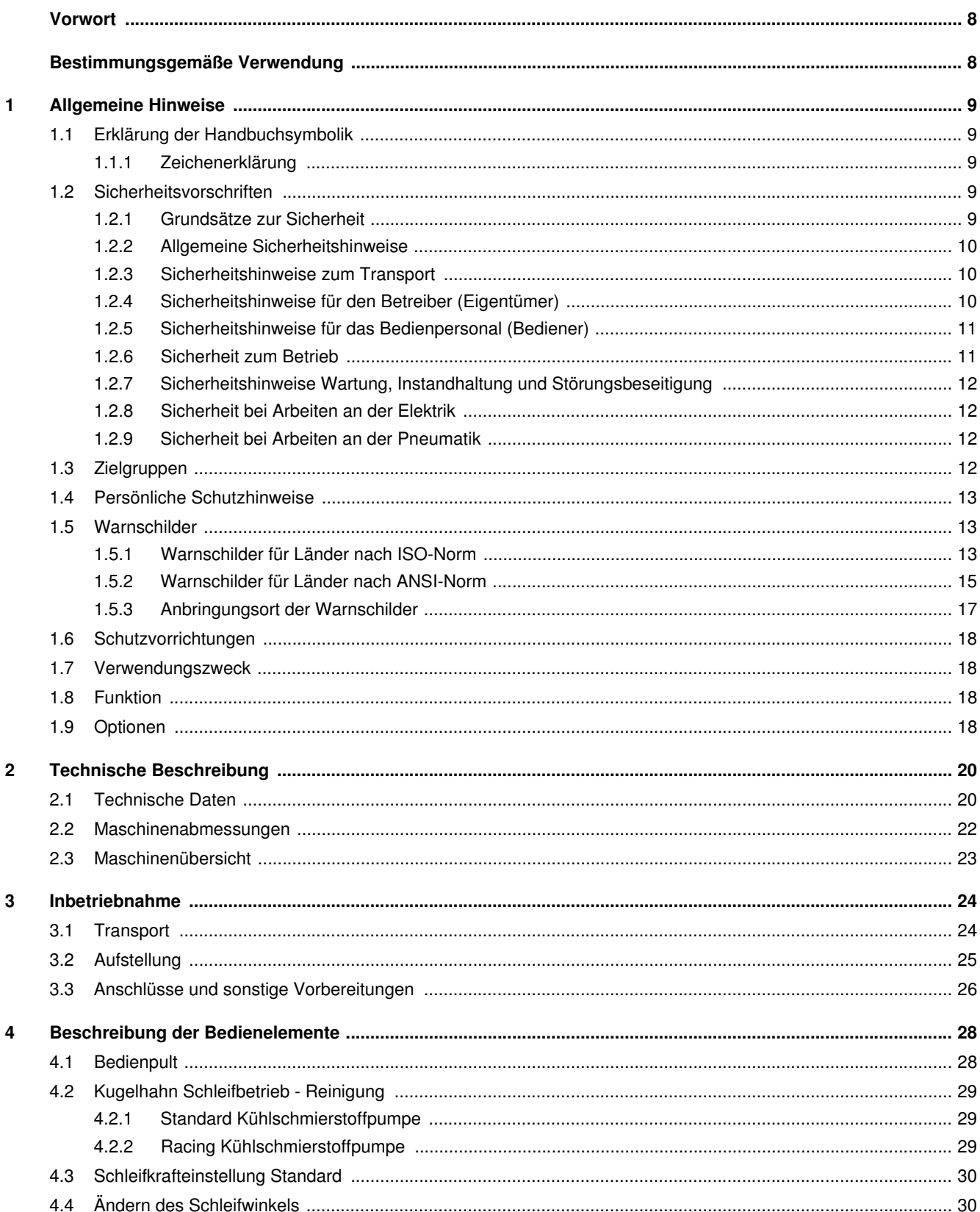

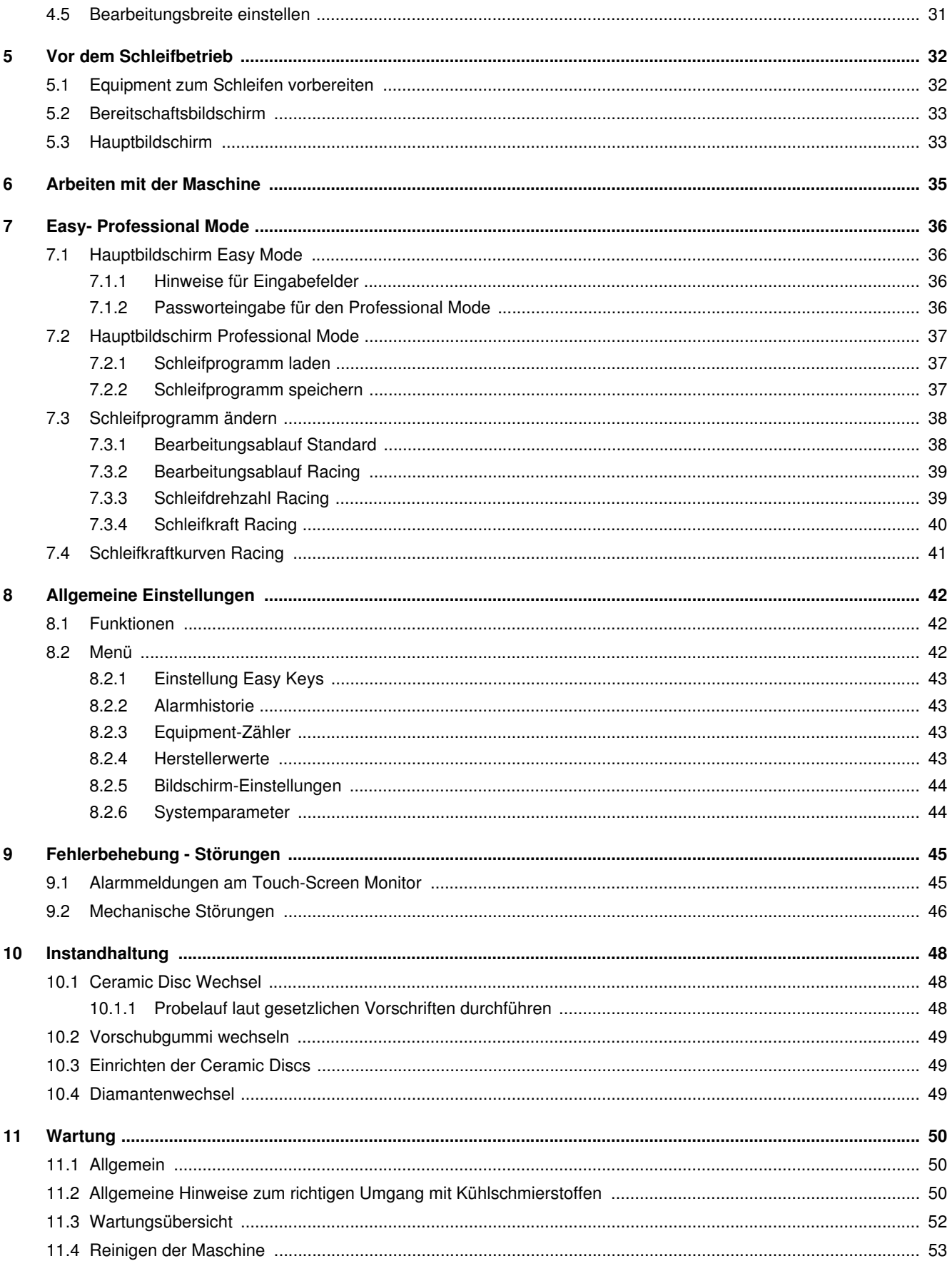

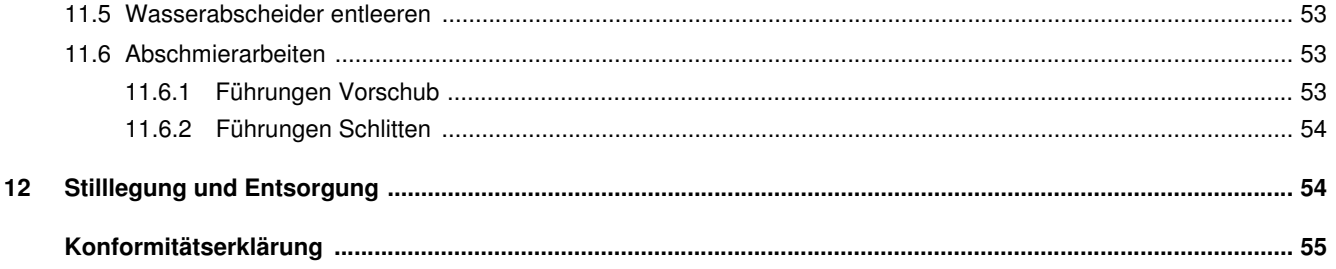

# <span id="page-7-0"></span>Vorwort

Diese Betriebsanleitung muss vor der ersten Inbetriebnahme vom Bedienpersonal und von den für die Maschinenhaltung Verantwortlichen gelesen werden und dient als Ergänzung zu den Schulungsunterlagen.

Schäden, die durch Nichtbeachtung der darin enthaltenen Hinweise entstehen, werden durch die Garantie nicht gedeckt. Der Verwender der Maschine ist gesetzlich verpflichtet, die Unfallvorschriften für das betreffende Land zu beachten.

Weiters ist diese Betriebsanleitung vertraulich zu behandeln. Sie soll nur befugten Personen zugänglich gemacht werden. Eine Überlassung an Dritte darf nur mit schriftlicher Zustimmung der Firma WINTERSTEIGER erfolgen.

Alle Unterlagen sind im Sinne des Urheberrechtes geschützt. Die Weitergabe und Vervielfältigung von Unterlagen, auch auszugsweise, sowie eine Verwertung und Mitteilung ihres Inhaltes sind nicht gestattet, soweit nicht ausdrücklich schriftlich zugestanden.

Zuwiderhandlungen sind strafbar und verpflichten zu Schadenersatz. Alle Rechte zur Ausübung von gewerblichen Schutzrechten sind der Firma WINTERSTEIGER vorbehalten.

# <span id="page-7-1"></span>Bestimmungsgemäße Verwendung

Die Maschine darf ausschließlich zum Seitenkanten- und Unterkantenschliff von Alpinski, Tourenski und Snowboards verwendet werden (bestimmungsgemäßer Gebrauch). Jeder darüber hinausgehende Gebrauch gilt als nicht bestimmungsgemäß. Für daraus resultierende Schäden haftet der Hersteller nicht. Das Risiko hierfür trägt allein der Benutzer.

Zur bestimmungsgemäßen Verwendung gehört auch die Einhaltung der vom Hersteller vorgeschriebenen Betriebs-, Wartungs- und Instandhaltungsbestimmungen.

Die einschlägigen Unfallverhütungsvorschriften sowie die sonstigen allgemein anerkannten sicherheitstechnischen und arbeitsmedizinischen Regeln sind einzuhalten.

Eigenmächtige Veränderungen an der Maschine schließen eine Haftung des Herstellers für daraus resultierende Schäden aus.

Wir sind stets bemüht, unsere Erzeugnisse zu verbessern und behalten uns darum das Recht vor, alle Änderungen und Verbesserungen anzubringen, die wir für zweckmäßig halten. Eine Verpflichtung, diese auf früher gelieferte Maschinen und Geräte auszudehnen, ist damit jedoch nicht verbunden.

Alle Abbildungen, Maße und Gewichtsangaben in der Bedienungsanleitung sind nicht verbindlich.

### Originalbetriebsanleitung

#### © Copyright 2015 by

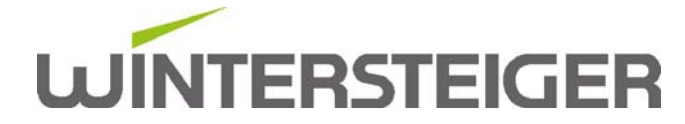

WINTERSTEIGER AG ::: A-4910 Ried/I Dimmelstrasse 9

Tel. +43 7752 919-0 e-mail: office@wintersteiger.at

Autor und Grafik: Franz Badegruber Layout: Anca-Cristina Ilie

# <span id="page-8-0"></span>1 Allgemeine Hinweise

## <span id="page-8-1"></span>1.1 Erklärung der Handbuchsymbolik

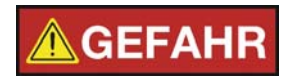

GEFAHR bezeichnet eine Gefährdung mit einem hohen Risikograd, die, wenn sie nicht vermieden wird, den Tod oder schwere Verletzung zur Folge hat.

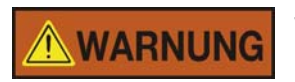

WARNUNG bezeichnet eine Gefährdung mit einem mittleren Risikograd, die, wenn sie nicht vermieden wird, den Tod oder eine schwere Verletzung zur Folge haben könnte.

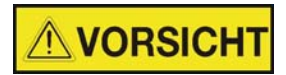

VORSICHT bezeichnet eine Gefährdung mit einem niedrigen Risikograd, die, wenn sie nicht vermieden wird, eine geringfügige oder mäßige Verletzung zur Folge haben könnte.

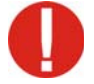

Dieses Ausrufezeichen weist auf eine mögliche Beschädigung oder Zerstörung des Produktes, Prozesses und/oder deren Umfeld hin.

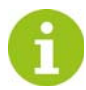

Hier steht ein besonderer Hinweis zur praktischen Arbeit bzw. eine allgemeine Empfehlung.

Diese Betriebsanleitung ist Teil der Maschine. Daher sind Lieferanten von Neu- und Gebrauchtmaschinen angehalten schriftlich zu dokumentieren, dass diese Betriebsanleitung mit der Maschine ausgeliefert wurde. Diese Betriebsanleitung erleichtert dem Benutzer die Einarbeitung und Arbeit an der Maschine.

Im Kapitel Instandhaltung - Wartung erfahren Sie Tipps, wie Sie die Maschine über viele Jahre voll funktionsfähig erhalten. Zusätzlich weist diese Betriebsanleitung auf (mögliche) Gefahren hin.

#### <span id="page-8-2"></span>1.1.1 Zeichenerklärung

Folgende Abkürzungen werden in dieser Betriebsanleitung verwendet:

- $S$ K = Seitenkante
- $\blacksquare$  UK = Unterkante

### <span id="page-8-3"></span>1.2 Sicherheitsvorschriften

#### <span id="page-8-4"></span>1.2.1 Grundsätze zur Sicherheit

- Diese Maschine ist nach dem Stand der Technik und den anerkannten sicherheitstechnischen Regeln gebaut. Dennoch können bei der Verwendung Gefahren für den Benutzer oder Dritte bzw. Schäden an der Maschine und anderen Sachwerten entstehen, wenn sie
	- von nicht geschultem oder nicht eingewiesenem Personal bedient wird,
	- nicht bestimmungsgemäß eingesetzt wird,
	- unsachgemäß instandgehalten oder gewartet wird.

#### <span id="page-9-0"></span>1.2.2 Allgemeine Sicherheitshinweise

- Vor jeder Standortverschiebung oder bei Maschineneingriffen, Netzstecker ziehen.
- **Maschine nur in trockenen Räumen betreiben.**
- Maschine auf ebenen Untergrund stellen.
- Stellen Sie die Maschine so auf, dass das Betätigen des Hauptschalters jederzeit möglich ist.
- Der Servicetürschlüssel ist vom Maschinenverantwortlichen zu verwahren.
- Richtige Anschlussspannung beachten! Die Anschlusswerte sind auf dem Typenschild ersichtlich. Prüfen Sie, ob diese Angaben mit der Spannung des Netzes übereinstimmen.
- Die Maschine darf nur mit original WINTERSTEIGER Ersatzteilen bzw. Verbrauchsmaterial betrieben werden. Wird Fremdmaterial verwendet, geschieht dies auf eigene Gefahr und Verantwortung des Betreibers, die Garantie für die Maschine erlischt dadurch. Dies gilt im Besonderen auch für den Kühlschmierstoff und Maschinenreiniger.
- Aufgrund der hohen Luftfeuchtigkeit, die beim Schleifprozess entsteht, ist für gute Be- und Entlüftung zu sorgen!
- Rutschfester Boden (Gummimatten) vermindert die Ausrutschgefahr in der Umgebung der Maschine.

#### <span id="page-9-1"></span>1.2.3 Sicherheitshinweise zum Transport

- Tragen Sie während der Transportarbeiten Schutzhelm, Sicherheitsschuhe und Schutzhandschuhe!
- Treten Sie niemals unter schwebende Lasten!
- Verwenden Sie für den Transport zum Aufstellort ausschließlich geeignete, genormte und geprüfte Hebezeuge (Gabelstapler, Autokran, Hallenbrückenkran) und Anschlagmittel (Rundschlingen, Hebebänder, Anschlagseile, Ketten).
- Berücksichtigen Sie bei der Auswahl der Hebezeuge und Anschlagmittel stets die maximalen Traglasten!
- Abmessungen und Gewichte entnehmen Sie den Technischen Daten.
- Achten Sie stets darauf, dass die Maschine schlag- und stoßfrei transportiert wird.
- Beachten Sie die Bildzeichen auf den Verpackungen.
- Melden Sie Transportschäden und/oder fehlende Teile sofort dem Lieferanten.
- Transportkisten und Transportgestelle nur an den gekennzeichneten Anschlagpunkten anschlagen!
- Sichern Sie zu transportierende Lasten stets gegen Umfallen oder Umkippen!
- Entfernen Sie sämtliche Transportsicherungen erst nach der Montage!

#### <span id="page-9-2"></span>1.2.4 Sicherheitshinweise für den Betreiber (Eigentümer)

- Beachten Sie neben den im Verwenderland sowie an der Einsatzstelle geltenden verbindlichen Regelungen zur Unfallverhütung und zum Arbeitsschutz auch die anerkannten fachtechnischen Regeln für sicheres und fachgerechtes Arbeiten.
- Der Betreiber hat das Bedienpersonal zum Tragen von persönlicher Schutzausrüstung zu verpflichten.
- Bewahren Sie Erste-Hilfe-Einrichtungen (Verbandkasten etc.) in greifbarer Nähe auf! Geben Sie den Standort und die Bedienung von Feuerlöscheinrichtungen bekannt. Brandmelde- und Brandbekämpfungsmöglichkeiten sind vorzusehen.
- Der Betreiber/Bediener der Maschine darf keine Veränderungen, An- oder Umbauten an der Maschine, die die Sicherheit beeinträchtigen könnten, ohne Genehmigung der Firma WINTERSTEIGER vornehmen!
- Setzen Sie nur geschultes oder unterwiesenes Personal ein. Legen Sie klare Zuständigkeiten des Personals für das Bedienen, Rüsten, Warten und Instandsetzen fest! Übertragen Sie die Verantwortung über die Maschine und das Personal einem Maschinenführer. Personal, das geschult, angelernt oder eingewiesen wird oder sich in allgemeiner Ausbildung befindet, darf nur unter ständiger Aufsicht einer erfahrenen Fachkraft an der Maschine arbeiten!

#### <span id="page-10-0"></span>1.2.5 Sicherheitshinweise für das Bedienpersonal (Bediener)

- Die Betriebsanleitung muss ständig am Einsatzort der Maschine griffbereit sein!
- Halten Sie die einschlägigen Unfallverhütungsvorschriften sowie die sonstigen allgemeinen anerkannten sicherheitstechnischen und arbeitsmedizinischen Regeln ein.
- Die Maschine darf nur in technisch einwandfreiem Zustand sowie bestimmungsgemäß, sicherheits- und gefahrenbewusst unter Beachtung dieser Betriebsanleitung benutzt werden! Beseitigen Sie umgehend Störungen, welche die Sicherheit beeinträchtigen können!
- Der Bediener ist verpflichtet, persönliche Schutzausrüstung zu tragen!
- Tragen Sie während der Arbeit mit der Maschine nur eng anliegende Kleidung. Bedecken Sie lange Haare mit einem Haarnetz oder ähnlichem Schutz.
- Beachten Sie bei allen Arbeiten, die den Betrieb, die Umrüstung und die Einstellung der Maschine und seiner Sicherheitseinrichtungen betreffen, die Ein- und Ausschaltvorgänge sowie die Notabschaltung gemäß der Betriebsanleitung!
- Beachten Sie bei Inspektion, Wartung und Reparatur der Maschine die im Rahmen dieser Tätigkeiten vorgeschriebenen Sicherheitsmaßnahmen!
- Die an der Maschine angebrachten Warn- und Hinweisschilder geben wichtige Hinweise für den gefahrlosen Betrieb. Die Beachtung dient Ihrer Sicherheit.
- Die Maschine darf nur mit vollständig montierten Schutzen und Abdeckungen betrieben werden.
- Führen Sie keine Arbeiten mit der Maschine durch, wenn Sie unaufmerksam sind bzw. unter Einfluss von Drogen, Alkohol oder Medikamenten stehen.

#### <span id="page-10-1"></span>1.2.6 Sicherheit zum Betrieb

- Die Maschine darf nur von geschulten Personen betrieben werden.
- Die Maschine darf nicht von mehreren Personen zur gleichen Zeit bedient werden.
- Die Maschine darf nur im zusammengebauten und betriebsfertigen Zustand in Betrieb genommen werden.
- Die Maschine darf nur betrieben werden, wenn alle Schutzeinrichtungen und sicherheitsbedingte Einrichtungen, z. B. lösbare Schutzeinrichtungen, Abdeckungen, vorhanden und funktionsfähig sind!
- Prüfen Sie mindestens einmal pro Schicht die Maschine auf äußerlich erkennbare Schäden und Mängel! Melden Sie aufgetretene Veränderungen (einschließlich Veränderungen des Betriebsverhaltens) sofort der zuständigen Stelle/Person! Die Maschine sofort stillsetzen und sichern!
- Lassen Sie die Maschine während des Betriebes niemals unbeaufsichtigt!
- Das Bedienpersonal muss beim Verlassen der Maschine diese immer ausschalten und gegen Wiedereinschalten durch Unbefugte sichern.
- Betreiben Sie die Maschine nicht in der Nähe brennbarer Materialien!
- Tragen Sie entsprechende Arbeitskleidung:
	- langärmelige Oberbekleidung
	- lange Hosen
	- Schutzhandschuhe aus geeignetem Material
	- Schutzbrille
	- geeignete Sicherheitsschuhe
	- Haarnetz
- Rotierende Teile während des Betriebes nicht berühren!
- Greifen Sie nicht in nachlaufende Aggregate!

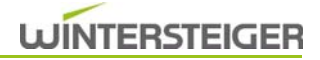

#### <span id="page-11-0"></span>1.2.7 Sicherheitshinweise Wartung, Instandhaltung und Störungsbeseitigung

- Halten Sie vorgeschriebene oder in der Betriebsanleitung angegebene Fristen für wiederkehrende Prüfungen/Inspektionen ein.
- Alle Wartungs- und Instandhaltungsarbeiten sind nur bei ausgeschaltetem Hauptschalter zulässig. Manuelle Eingriffe bei laufender Maschine sind verboten! Sie können zu schweren Unfällen führen. Das Einschalten der Maschine während solcher Tätigkeiten darf nur innerhalb der zulässigen Betriebsarten unter Einhaltung besonderer Sicherheitsmaßnahmen erfolgen.
- Betriebs- und Hilfsstoffe sowie Austauschteile sicher und umweltschonend entsorgen!
- Zur Durchführung von Wartungs- und Instandhaltungsarbeiten ist eine angemessene Werkstattausrüstung unbedingt erforderlich. Die Maschine, insbesondere Anschlüsse und Verschraubungen, vor der Wartung/Reparatur von Öl, Betriebsstoffen, Verschmutzungen reinigen. Es dürfen keine aggressiven Reinigungsmittel verwendet werden. Bei Wartungs- und Instandhaltungsarbeiten müssen gelöste Schraubverbindungen in den erforderlichen Drehmomenten stets wieder festgezogen werden.

#### <span id="page-11-1"></span>1.2.8 Sicherheit bei Arbeiten an der Elektrik

- Richtige Anschlussspannung beachten! Die Anschlusswerte sind auf dem Typenschild ersichtlich. Prüfen Sie, ob diese Angaben mit der Spannung des Netzes übereinstimmen.
- Die Maschine darf nur von WINTERSTEIGER zur Verfügung gestellter zugelassener Netzanschlussleitung an eine geerdete Steckdose angeschlossen werden.
- Schalten Sie bei Störungen an der elektrischen Anlage die Maschine sofort am Hauptschalter aus!
- Arbeiten an elektrischen Ausrüstungen der Maschine dürfen nur durch Elektrofachkräfte entsprechend den elektrotechnischen Regeln vorgenommen werden! Nur Elektrofachkräfte dürfen Zugang zur Elektrik der Maschine haben und Arbeiten an dieser ausführen. Halten Sie die Schaltschränke stets verschlossen, sobald diese unbeaufsichtigt sind.
- Die einwandfreie Erdung des elektrischen Systems muss durch ein Schutzleitersystem gewährleistet sein.

#### <span id="page-11-2"></span>1.2.9 Sicherheit bei Arbeiten an der Pneumatik

- Arbeiten an pneumatischen Einrichtungen dürfen nur durch qualifiziertes Fachpersonal mit speziellen Kenntnissen und Erfahrungen in diesen Fachgebieten durchgeführt werden!
- Prüfen Sie alle Leitungen, Schläuche und Verschraubungen regelmäßig auf Undichtigkeit und äußerlich erkennbare Beschädigungen! Beschädigte Teile sind umgehend auszutauschen!
- Zu öffnende Systemabschnitte und Druckleitungen müssen vor Beginn der Reparaturarbeiten drucklos gemacht werden!
- Nach dem Einschalten des Kompressors Hände weg von den Maschinenteilen! Der entstehende Arbeitsdruck kann beim Einströmen in die Pneumatikzylinder dazu führen, dass sich diese in ihre Grundstellung bewegen.

### <span id="page-11-3"></span>1.3 Zielgruppen

Die Betriebsanleitung richtet sich an den Betreiber und an das Bedienpersonal, die die Maschine bedienen sowie Instandhaltungs- und Wartungsarbeiten durchführen. Nur eingewiesenes und geschultes Bedienpersonal darf die Maschine bedienen bzw. warten.

Instandhaltungsarbeiten und Reparaturen, die nicht in dieser Betriebsanleitung beschrieben sind, dürfen nur von qualifizierten Fachkräften bzw. von einem Wintersteiger Servicetechniker durchgeführt werden.

Der Betreiber muss sicherstellen, dass die Sicherheitshinweise in dieser Betriebsanleitung beachtet werden und alle betrauten Personen die Betriebsanleitung gelesen und verstanden haben.

# <span id="page-12-0"></span>1.4 Persönliche Schutzhinweise

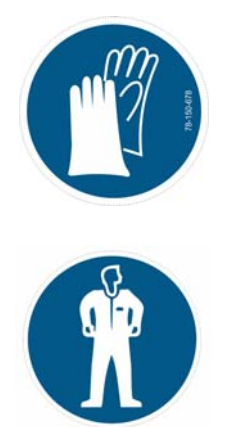

Handschuhe tragen! Bestellnummer: 78-150-678

Schutzausrüstung tragen: enganliegende Schutzkleidung und geeignete Sicherheitsschuhe

### <span id="page-12-1"></span>1.5 Warnschilder

#### <span id="page-12-2"></span>1.5.1 Warnschilder für Länder nach ISO-Norm

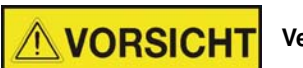

Verletzungsgefahr!

Es muss regelmäßig kontrolliert werden, ob sich diese Warnaufkleber noch auf der Maschine befinden. Unleserliche oder fehlende Warnaufkleber müssen sofort erneuert werden. Zu bestellen bei WINTERSTEIGER mit der jeweiligen Bestellnummer.

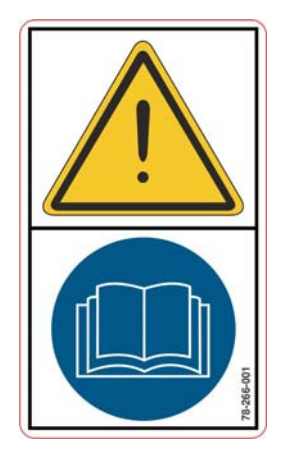

Vor Inbetriebnahme die Betriebsanleitung und Sicherheitshinweise lesen und beachten!

Bestellnummer: 78-266-001

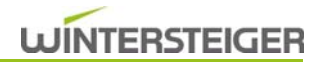

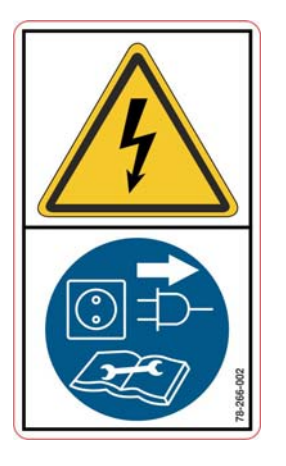

Vor dem Öffnen Maschine von der Spannungsversorgung trennen! Bestellnummer: 78-266-002

Verletzungsgefahr! Bestellnummer: 78-266-007

Das Gerät während des Betriebes beaufsichtigen! Beim Verlassen des Arbeitsplatzes Gerät ausschalten!

Bestellnummer: 78-266-020

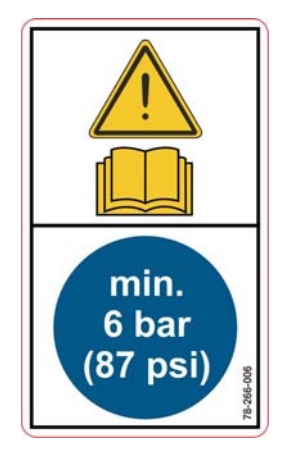

Nur trockene und ölfreie Luft verwenden! Bestellnummer: 78-266-006

#### <span id="page-14-0"></span>1.5.2 Warnschilder für Länder nach ANSI-Norm

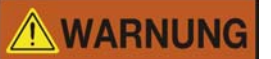

Verletzungsgefahr!

Es muss regelmäßig kontrolliert werden, ob sich diese Warnaufkleber noch auf der Maschine befinden. Unleserliche oder fehlende Warnaufkleber müssen sofort erneuert werden.

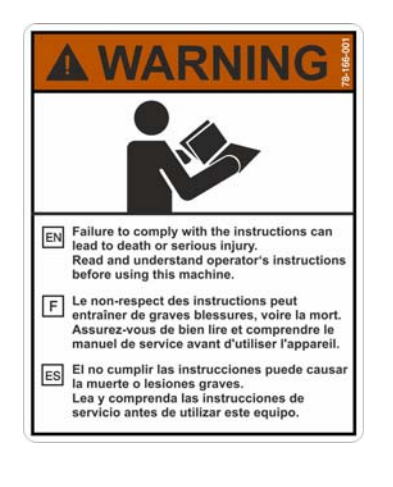

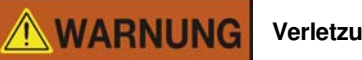

Verletzungsgefahr!

Nichtbeachtung der Anleitung kann zum Tod oder zu schweren Verletzungen führen.

Lesen und verstehen Sie die Betriebsanleitung, bevor Sie diese Maschine benützen.

Bestellnummer: 78-166-001

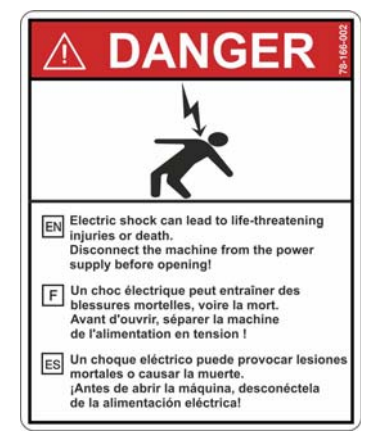

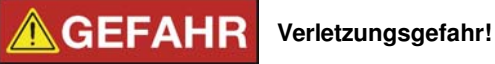

Elektrischer Schlag kann zu lebensgefährlichen Verletzungen oder Tod führen.

Vor dem Öffnen Maschine von der Spannungsversorgung trennen!

Bestellnummer: 78-166-002

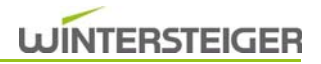

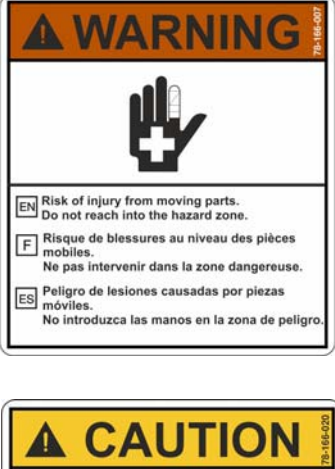

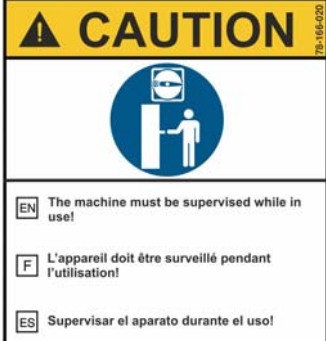

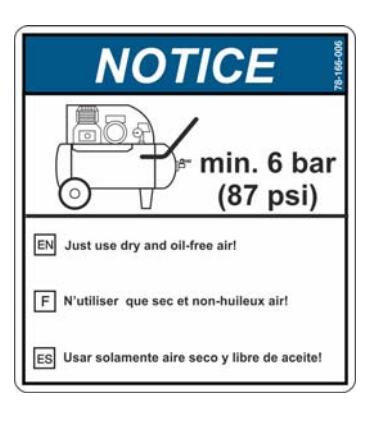

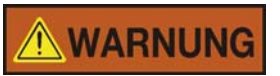

Verletzungsgefahr!

Verletzungsgefahr an beweglichen Teilen. Nicht in den Gefahrenbereich greifen.

Bestellnummer: 78-166-007

# **AVORSICHT**

Die Maschine ist während des Gebrauchs zu beaufsichtigen! Beim Verlassen des Raumes Maschine ausschalten.

Bestellnummer: 78-166-020

Es wird ein Arbeitsdruck von min. 6 bar benötigt. Nur trockene und ölfreie Luft verwenden!

Bestellnummer: 78-166-006

### <span id="page-16-0"></span>1.5.3 Anbringungsort der Warnschilder

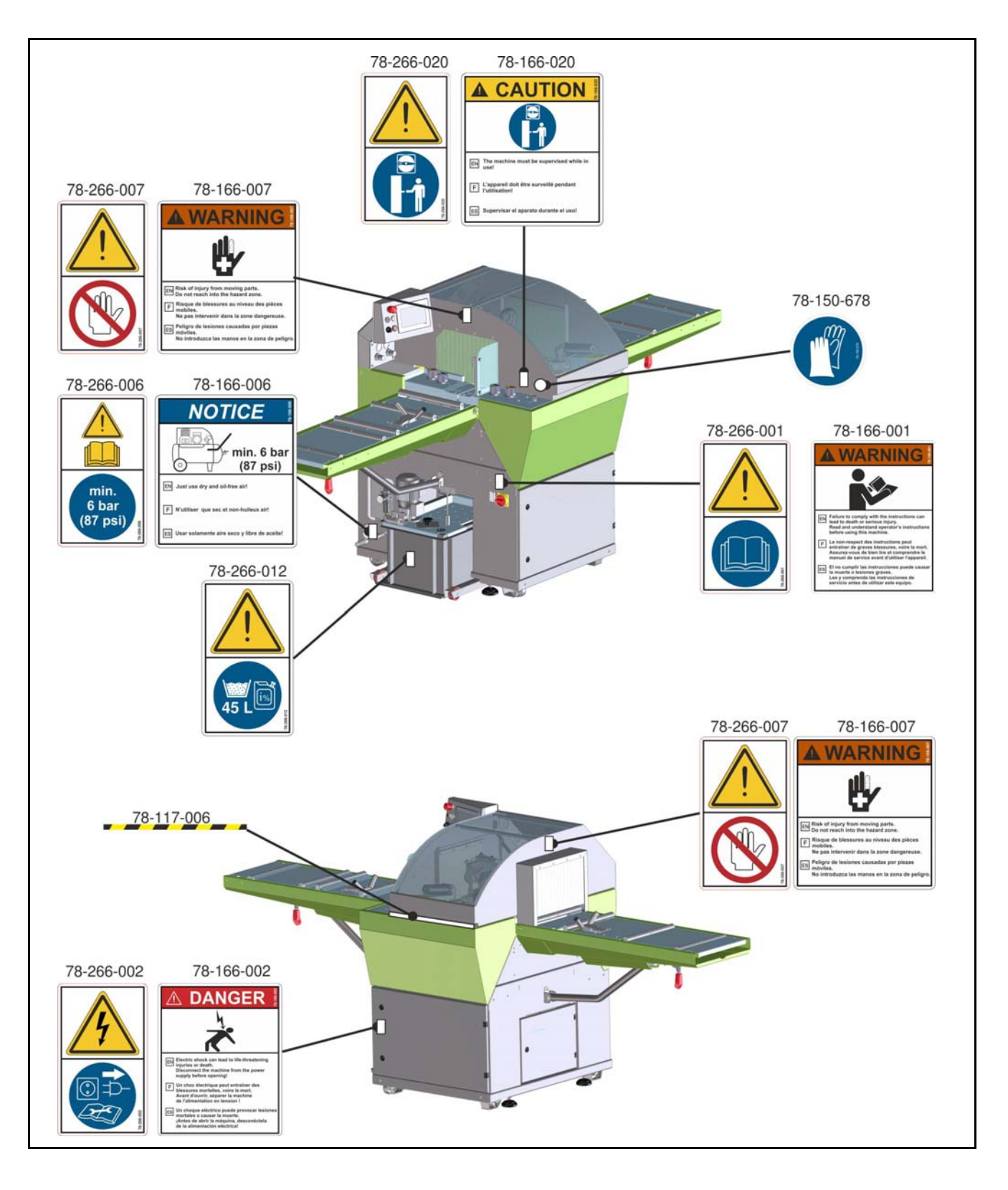

### <span id="page-17-0"></span>1.6 Schutzvorrichtungen

- Sämtliche Schutzvorrichtungen und Abdeckungen dürfen während des Betriebes nicht entfernt werden.
- Der Kühlschmierstoff-Behälter muss bis zum Anschlag in das Maschinengehäuse geschoben sein.

### <span id="page-17-1"></span>1.7 Verwendungszweck

Die Maschine darf ausschließlich zum Seitenkanten- und Unterkantenschliff von Alpinskis, Tourenskis und Snowboards verwendet werden (bestimmungsgemäßer Gebrauch). Jeder darüber hinausgehende Gebrauch gilt als nicht bestimmungsgemäß.

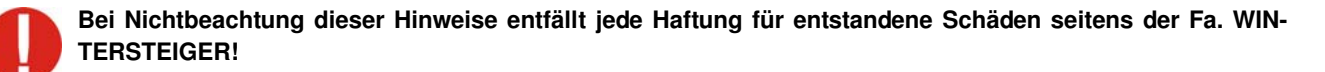

### <span id="page-17-2"></span>1.8 Funktion

Die WINTERSTEIGER Trimjet2 ist eine halb automatische Kantenschleifmaschine für Alpinski, Tourenski und Snowboards. Ausgestattet mit der Disc-Technologie aus der Skiindustrie steht die Trimjet2 für präzise Schleifqualität. Das innovative und schnelle Vorschubsystem macht den Einsatz von Bindungsbrücken überflüssig und garantiert hohe Durchsätze sowie einfaches Handling. Das Schleifen im Reversierverfahren ermöglicht eine vielfache Anzahl von Seiten- bzw. Unterkantenschliffen in nur einem Arbeitsgang. Das spart Zeit und steigert gleichzeitig die Durchsatzleistung!

### <span id="page-17-3"></span>1.9 Optionen

Die Trimjet2 kann mit folgenden Paketen und Optionen aufgerüstet werden:

#### Racing-Paket

- Discaggregate werden mit stärkeren Motoren aufgerüstet.
- Ein Parallelogramm ermöglichen einen präzisen Ein- und Aussetzpunkt der Ceramic Disc im Spitzen- und Endbereich.
- Individuelle Schleifdrehzahl für Vor- und Feinschliff.
- Individuelle Druckkurven für Schleifprogramme möglich.
- Erweiterte Winkelverstellung (Unterkante).
- Ski-Mittelauflage verringert das Vibrieren im Schleifbereich des Ski.
- Stärkere Kühlschmierstoff-Pumpe zum optimalen Reinigen der Maschine.
- Stärkerer Magnetfilterstab.

#### Andruckrolle (R-Wheel-Paket für Racing und Rocker)

Speziell für die Racing-Anwendung sowie für das Schleifen von Rocker-Ski.

- Vibrationen des Ski, die durch den Schleifvorgang entstehen, können reduziert werden.
- Die Kanten werden im Spitzen- und Endbereich exakter bearbeitet.
- Ski-Mittelauflage verringert das Vibrieren im Schleifbereich des Ski.

#### Zentrierungs-Paket

- Ermöglicht ein zentrisches Einführen des Ski. Die Zentrierungen schwenken während der Bearbeitung selbstständig mit pneumatischer Unterstützung nach oben oder unten. Sie stabilisieren den Ski beim Einführen und während der Bearbeitung und erhöhen somit die Qualität des Schleifergebnisses.
- Geteilte Auflagerollen in der Ein- und Auslauftasse um eine Ablage eines zweiten Ski zu ermöglichen.

#### Option Ski-Mittelauflage

Ski-Mittelauflage verringert das Vibrieren im Schleifbereich des Ski.

#### Option Ceramic Disc abrichten

■ Die Ceramic Discs werden bei Bedarf mit zwei Diamanten abgerichtet.

#### Option Kühlschmierstoff-Pumpe groß

Stärkere Kühlschmierstoff-Pumpe zum optimalen Reinigen der Maschine.

#### Option Tassenverlängerung

 Die Verlängerung der Ein- und Auslauftasse verhindert beim Bearbeiten von längeren Ski das Abtropfen des Kühlschmierstoffes.

# <span id="page-19-0"></span>2 Technische Beschreibung

# <span id="page-19-1"></span>2.1 Technische Daten

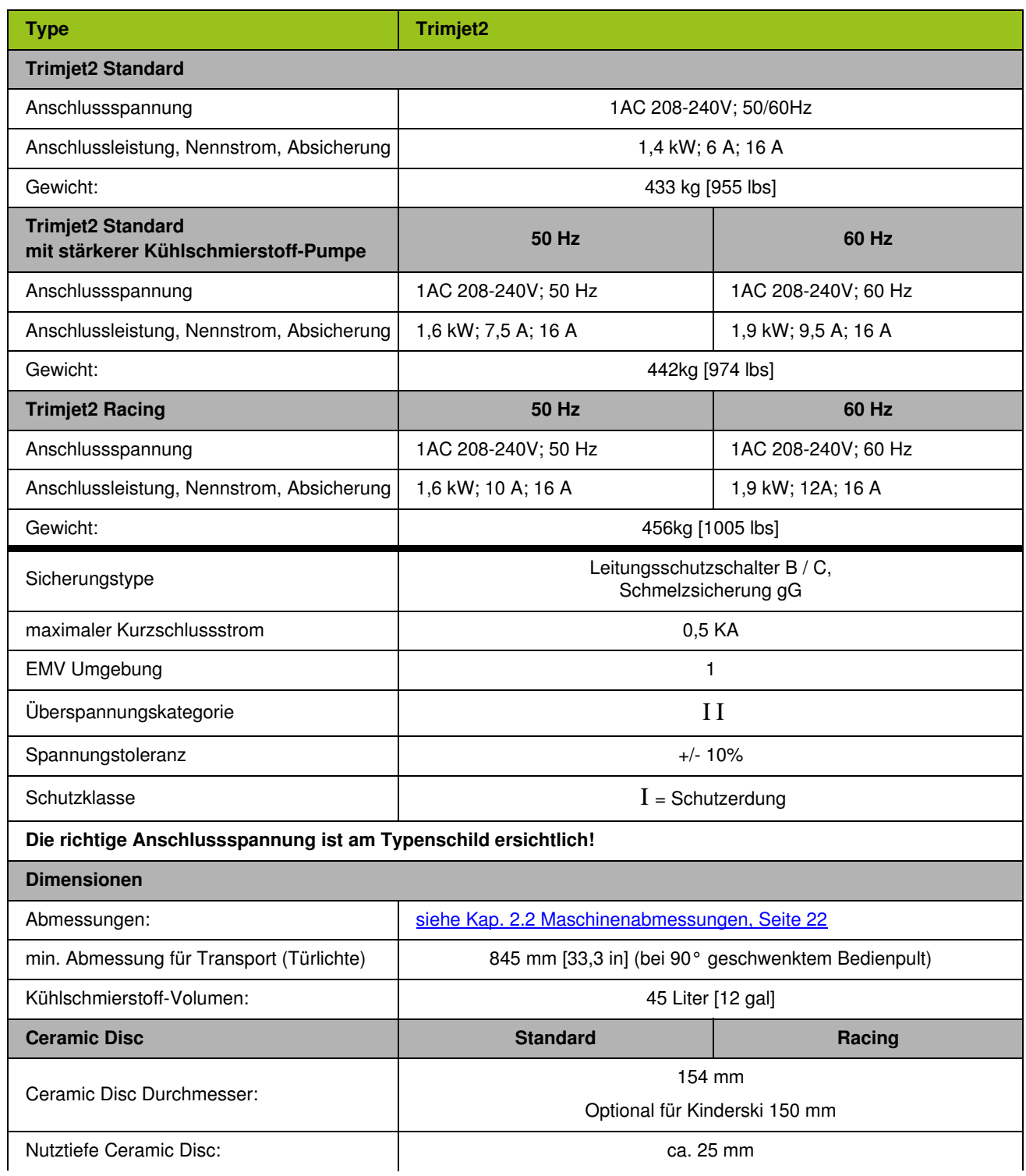

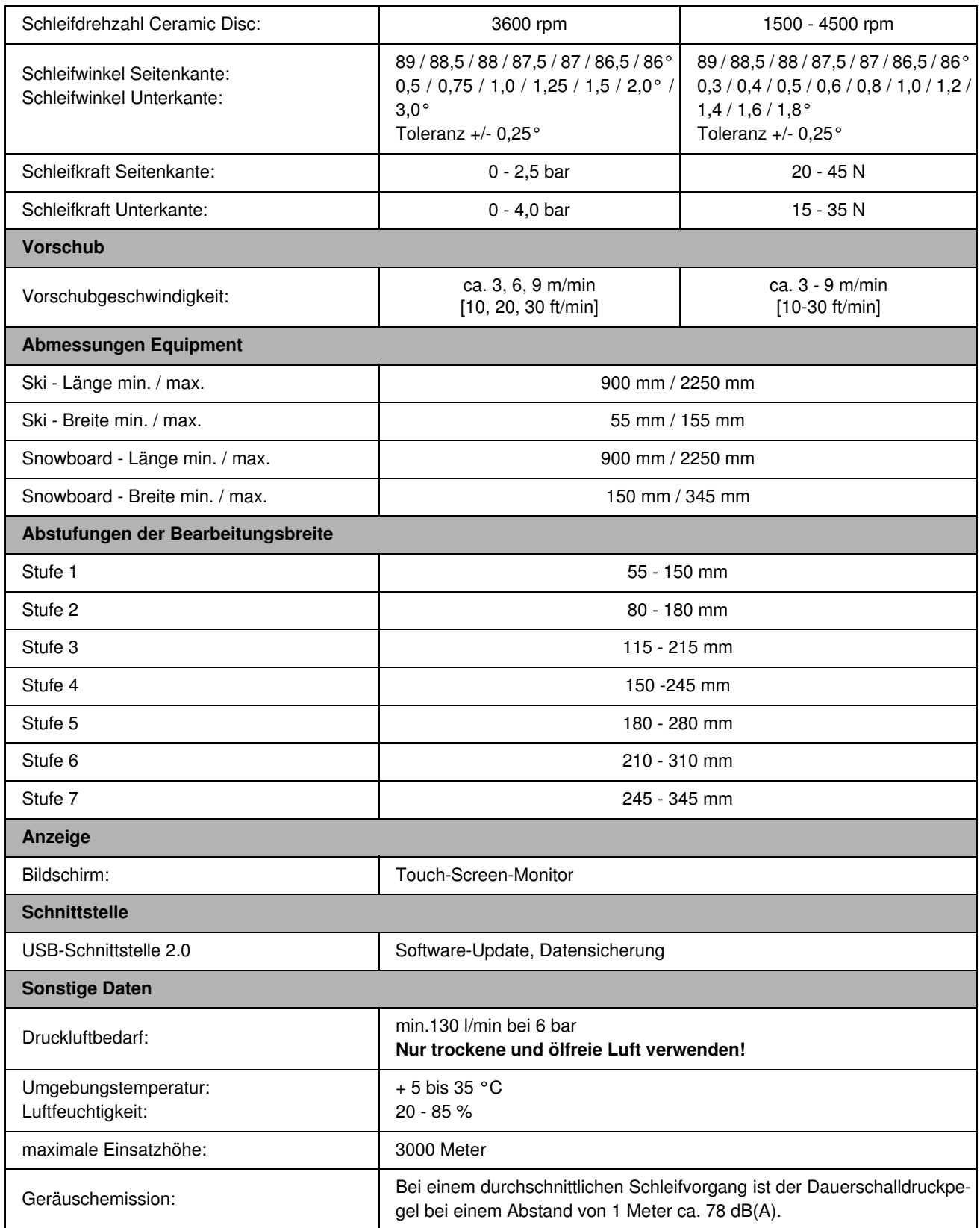

Technische Änderungen vorbehalten.

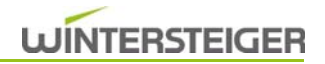

# <span id="page-21-0"></span>2.2 Maschinenabmessungen

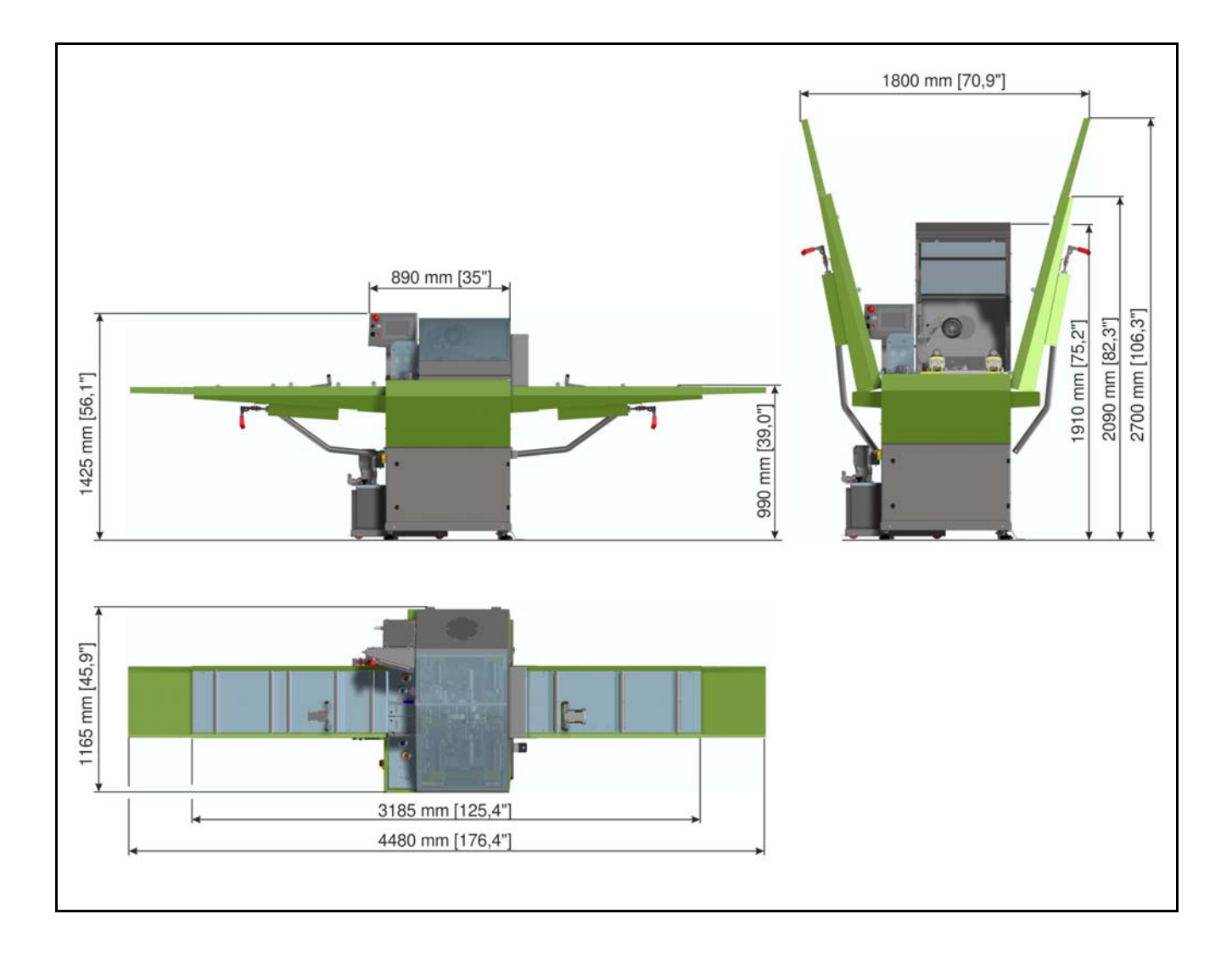

# <span id="page-22-0"></span>2.3 Maschinenübersicht

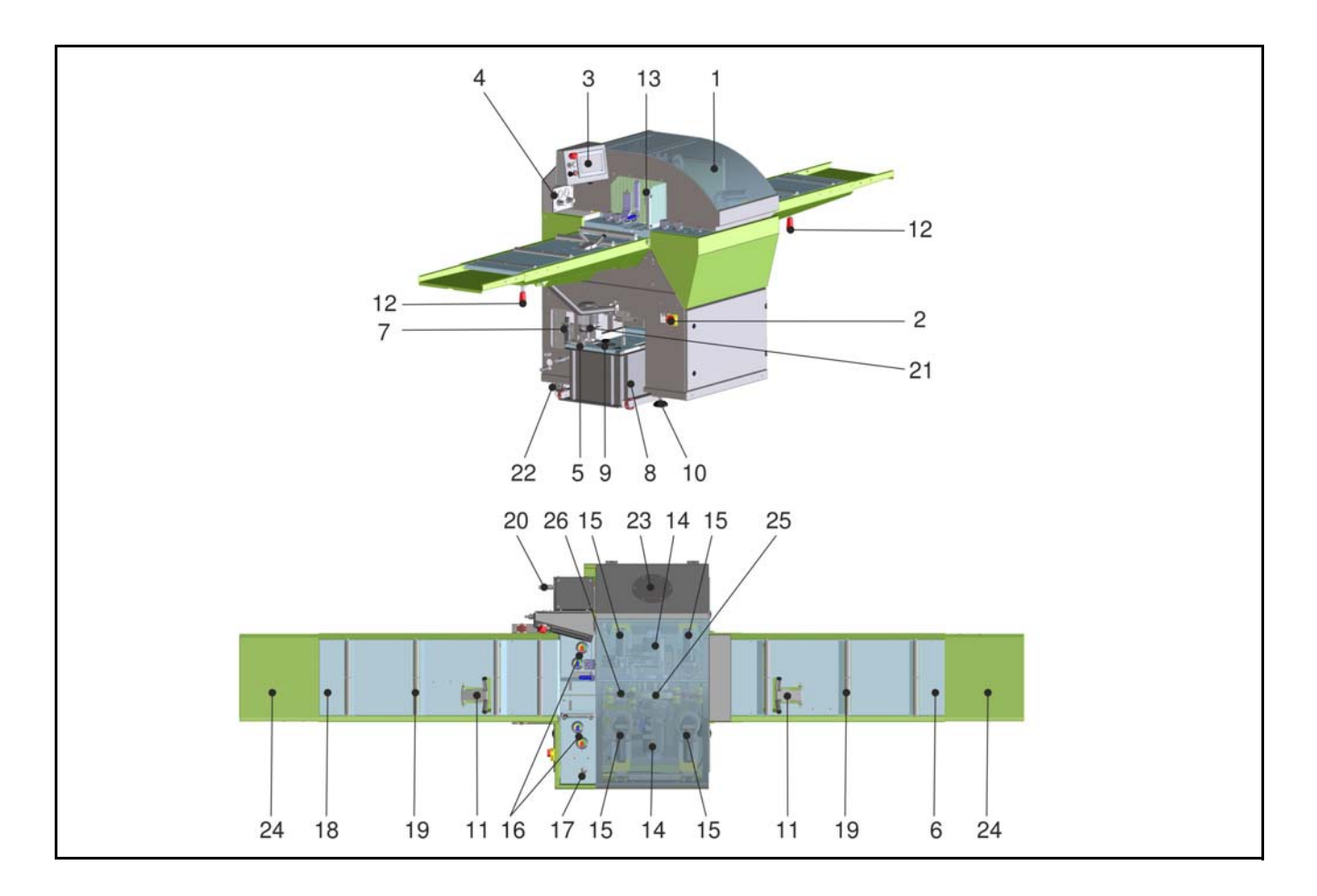

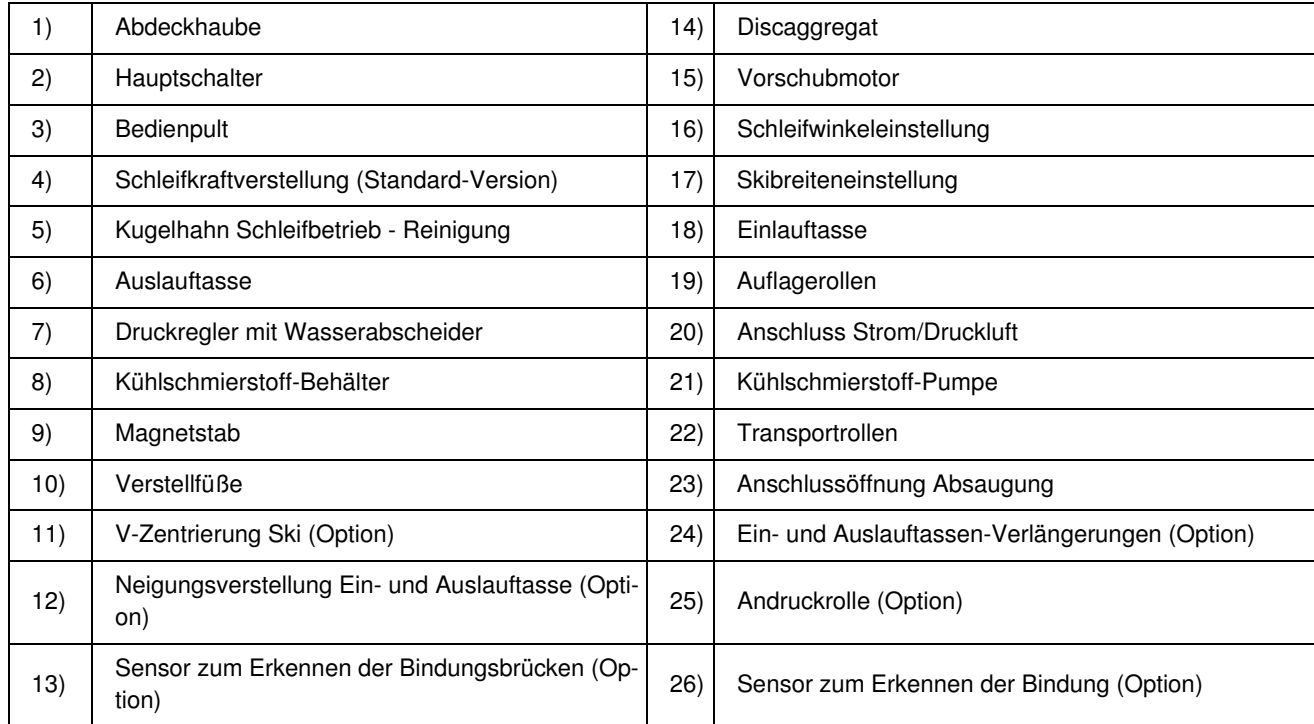

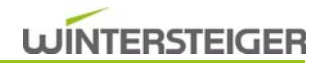

# <span id="page-23-0"></span>3 Inbetriebnahme

### <span id="page-23-1"></span>3.1 Transport

# **VORSICHT**

#### Verletzungsgefahr!

Beachten Sie die Sicherheitshinweise [\(siehe Kap. 1.2.3 Sicherheitshinweise zum Transport, Seite 10\)](#page-9-1)!

Vor dem Transport alle verwendeten Energien (z.B. elektrischer Anschluss, Druckluft, etc.) entfernen.

Die Maschine ist mit Transportrollen [A] ausgestattet.

- Stellfüße [C] nach oben drehen.
- Durch Montieren der Transporthebel [B] auf beiden Seiten, kann die Maschine bewegt werden.

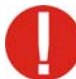

Die Transporthebel sind nur zum Bewegen der Maschine von Hand geeignet. Auf keinen Fall zum Heben der Maschine!

Das Transportieren der Maschinen mit einen Hubwagen oder Gabelstapler siehe folgende Grafik.

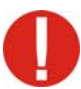

Vor dem Transport Schutzblech [D] demontieren!

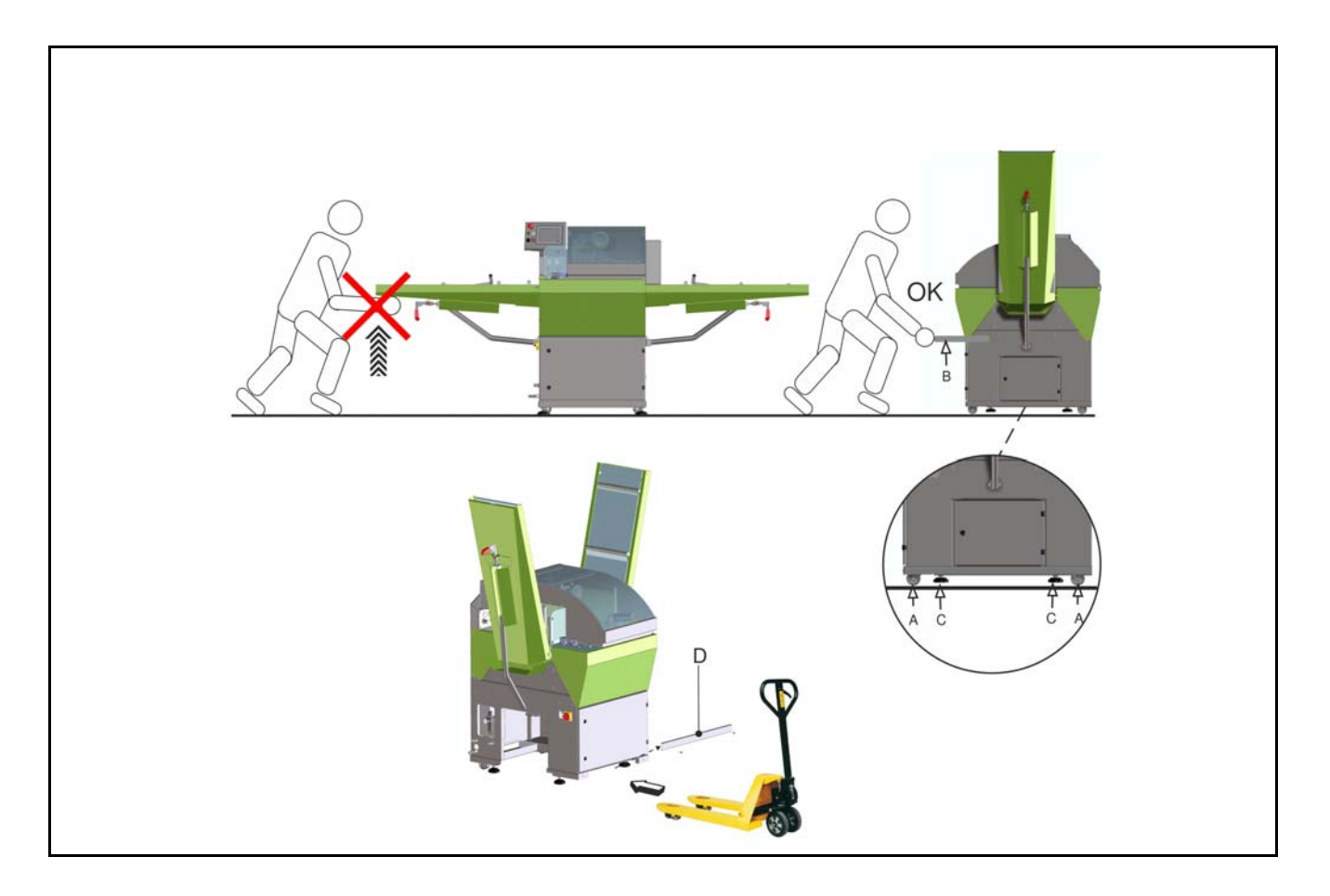

# <span id="page-24-0"></span>3.2 Aufstellung

Das Aufstellen der Maschine sowie die Montage der Einlauf- bzw. Auslauftasse muss von einem WINTERSTEIGER-Techniker durchgeführt werden!

- Prüfen Sie den Maschinenstandort auf Ebenheit und auf ausreichende Tragfähigkeit. Lassen Sie im Zweifelsfall eine statische Prüfung durchführen.
- Prüfen Sie die Maschine auf Transportschäden. Eventuelle Schäden sind dem Hersteller unverzüglich mitzuteilen.
- Der Arbeitsplatz befindet sich vor der Maschine.

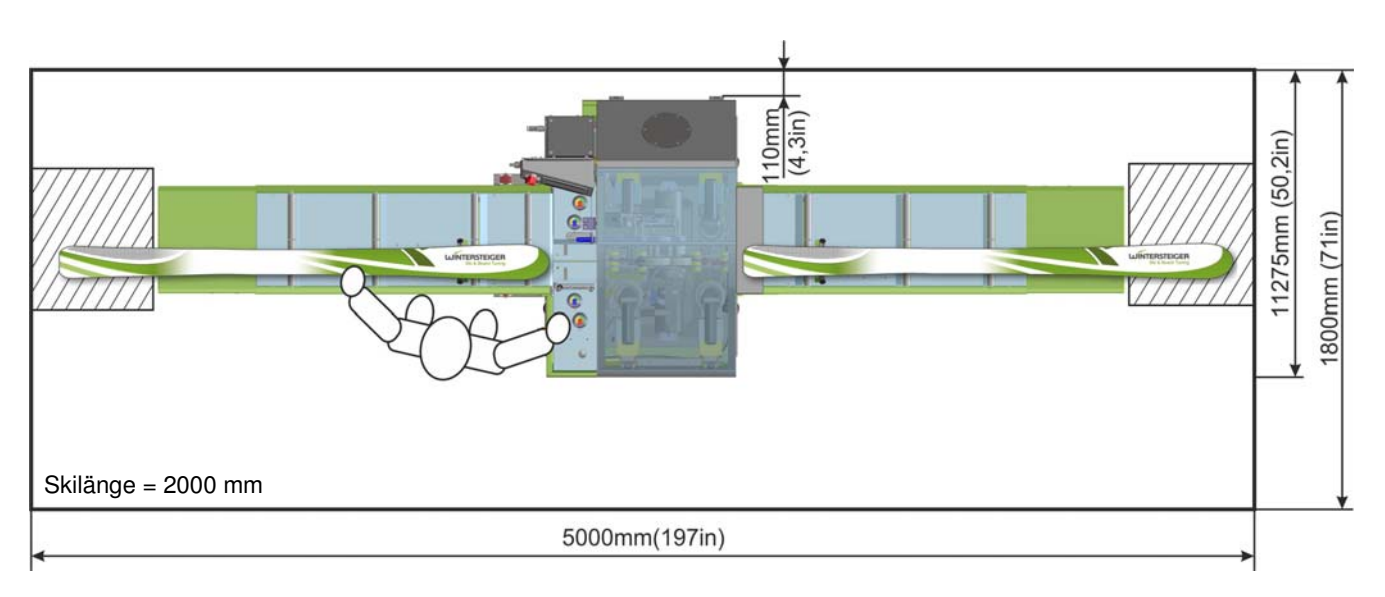

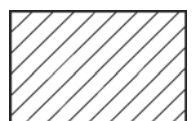

SPERRFLÄCHE darf während des Schleifvorganges nicht betreten werden, da bei mangelnder Vorschubhaftung das Equipment herausgeschleudert werden kann.

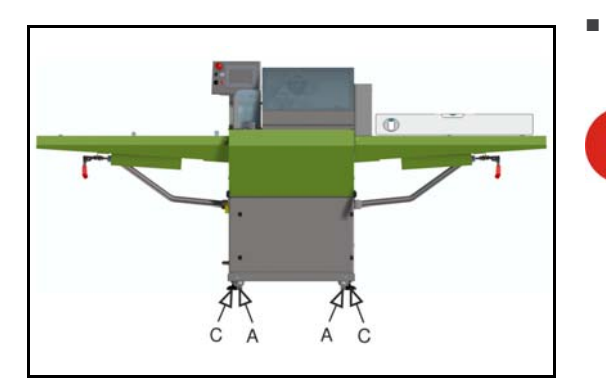

■ Maschine mittels Stellfüße [C] waagrecht aufstellen. Die Transportrollen [A] müssen einen leicheten Abstand zum Boden haben.

Nach dem Aufstellen der Maschine muss kontrolliert werden, ob die Ceramic Discs in der Stellung Seitenkante parallel zur Maschine stehen. Ansonsten kann beim Einsetzen der Seitenkantenbearbeitung das Equipment beschädigt werden [\(siehe Kap. 10.3 Einrichten der Ceramic Discs, Seite](#page-48-1) [49\)](#page-48-1).

### <span id="page-25-0"></span>3.3 Anschlüsse und sonstige Vorbereitungen

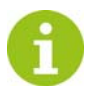

Wenn möglich, sollte die Energiezuführung von oben erfolgen! Dadurch werden mögliche Stolperstellen über Kabel und Leitungen vermieden!

- Installation nur durch eine Elektrofachkraft!
- Richtige Anschlussspannung beachten. Maschinenspannung ist auf dem Typenschild ersichtlich.

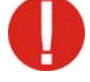

Für Arbeiten am Anschluss an das Elektronetz muss eine Elektrofachkraft beauftragt werden! Nationale Normen bzw. Richtlinien einhalten!

Da zur Drehzahlsteuerung Frequenzumformer in Kombination mit Netzfilter verwendet werden, wird darauf hingewiesen, dass nur allstromsensitive FI- Schutzschalter Typ "B" (z.B.: ABB Baureihe F204 B, Doepke DFS 4B, oder gleichwertige Geräte) eingesetzt werden dürfen.

Keine FI-Schutzschalter Typ "B+" verwenden!

Falls eine Steckverbindung in der Versorgungsleitung unzulässig ist, Maschine fix anschließen!

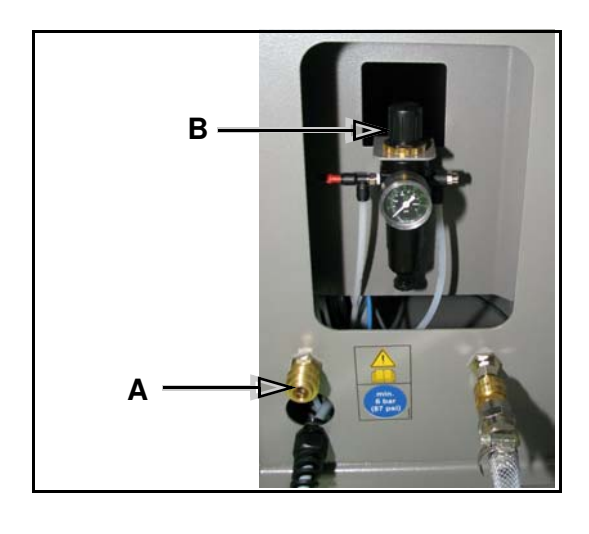

- Druckluft [A] anschließen!
	- Druckregler [B] auf 6 bar einstellen!

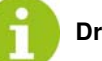

Druckluft am Abend abschließen!

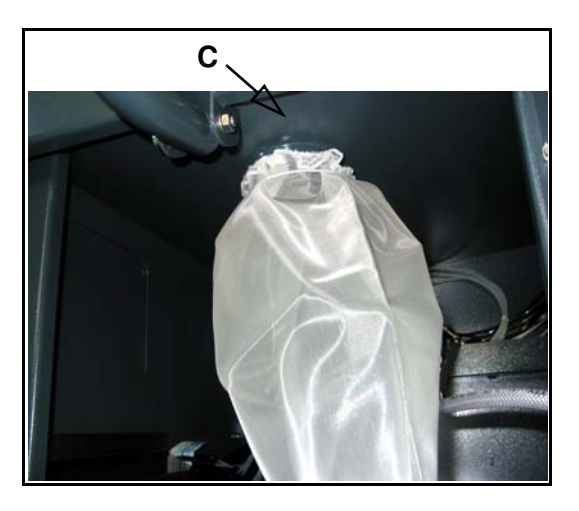

Filterbeutel bzw. Filterstrumpf am Auslaufstutzen [C] befestigen.

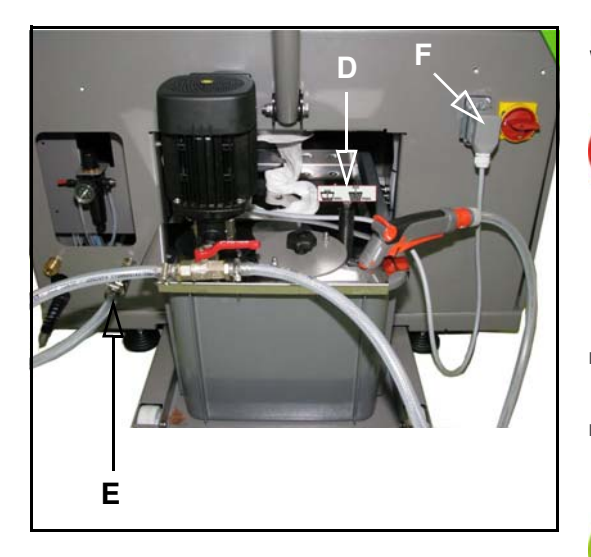

Ein Wasseranschluss in der Nähe erleichtert den Kühlschmierstoff-Wechsel und das Nachfüllen.

Korrosionsgefahr!

Nur Kühlschmierstoff verwenden! Die Maschine darf auf keinen Fall mit Wasser alleine betrieben oder gereinigt werden!

Mischungsverhältnis laut Angaben auf dem Kühlschmierstoff-Kanister beachten.

- Kühlschmierstoff-Behälter mit Kühlschmierstoff füllen. ca. 45 Liter - Füllstandsanzeiger [D] beachten.
- Schlauch [E] und Kabel [F] der Kühlschmierstoff-Pumpe am Gehäuse anschließen.

Kühlschmierstoff-Behälter vollständig in die Maschine schieben!

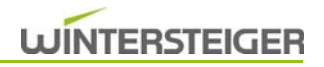

# <span id="page-27-0"></span>4 Beschreibung der Bedienelemente

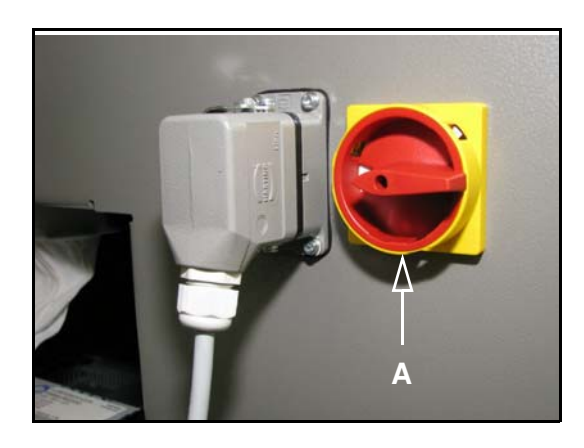

### <span id="page-27-1"></span>4.1 Bedienpult

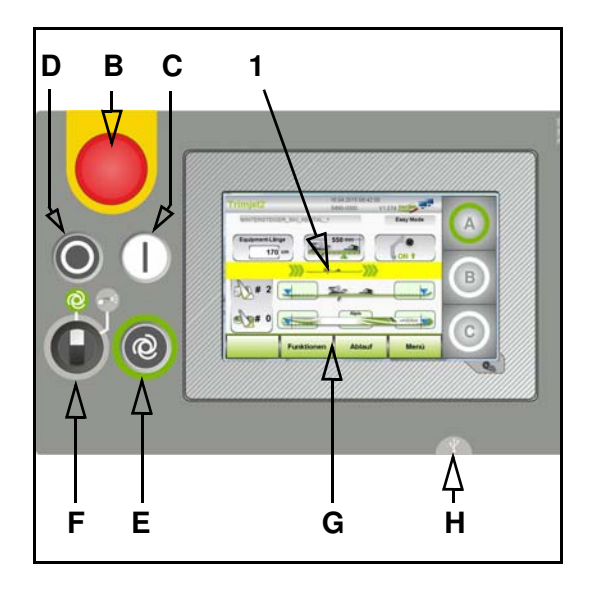

- A: Hauptschalter
	- Ein- und Ausschalten der gesamten Stromversorgung.

- B: Not-Halt-Taste
	- Ausschalten der Maschine bei Gefahr.

Die Taste bleibt in gedrückter Stellung arretiert und ein Einschalten der Maschine mit Taste [C] ist nicht mehr möglich! Durch Herausziehen der Taste wird diese wieder entriegelt und springt in Ausgangsstellung - ein Einschalten mit Taste [C] ist nun möglich.

#### C: Power-Taste

- Einschalten der Maschine. Beim Einschalten wird der Hauptbildschirm am Touch-Screen Monitor ersichtlich.
- D: Stopp-Taste
	- Wird kein Equipment bearbeitet, schaltet die Maschine beim Drücken der Stopp-Taste sofort ab und vom Hauptbildschirm wird in den Bereitschaftsschirm gewechselt. Befindet sich noch ein Equipment in Bearbeitung, wird der Bearbeitungsablauf beim nächsten Bearbeitungsschritt unterbrochen und danach wird in den Bereitschaftsschirm gewechselt.
- E: Bearbeitungsvorgang starten
	- Equipment zwischen die Vorschubrollen schieben. Am Hauptschirm wird angezeigt, wenn das Equipment die richtige Position zum Starten des Bearbeitungsvorganges erreicht. Schieben Sie das Equipment soweit in die Maschine bis der Pfeil [1] erlischt und die Startanzeige grün leuchtet.
	- Durch Drücken des Tasters [E] wird der Bearbeitungsvorgang gestartet, dabei wird automatisch das ausgewählte Programm aktiviert.
- F: Schalter Schleifbetrieb / Reinigen
	- Stellung  $[\bigodot]$  --> Schleifbetrieb

Die Kühlschmierstoff-Pumpe wird automatisch mit den Discmotoren ein- und ausgeschaltet.

■ Stellung [  $\leftarrow$  ] --> Reinigen Die Kühlschmierstoff-Pumpe wird eingeschaltet und die Maschine kann mit dem Reinigungspistole gereinigt werden.

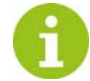

Kugelhahn [I] auf Stellung "Reinigen" schalten.

#### G: Touch-Screen-Monitor

Durch die Touch-Screen-Funktionen ist eine optimale Bedienung der Maschine gewährleistet. Ein leichter Fingertipp reicht aus, um das gewünschte Feld zu aktivieren.

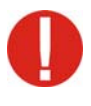

Nicht mit spitzen Gegenständen wie Kugelschreiber, Messer, etc. bedienen. Optional kann ein speziell für Touch Screens konfektionierter Stift bei WINTERSTEIGER bestellt werden (Best. Nr. 7000-0811-V01).

- H: USB-Anschluss
	- USB-Anschluss für eventuelle Programmupdates.

# <span id="page-28-0"></span>4.2 Kugelhahn Schleifbetrieb - Reinigung

#### <span id="page-28-1"></span>4.2.1 Standard Kühlschmierstoffpumpe

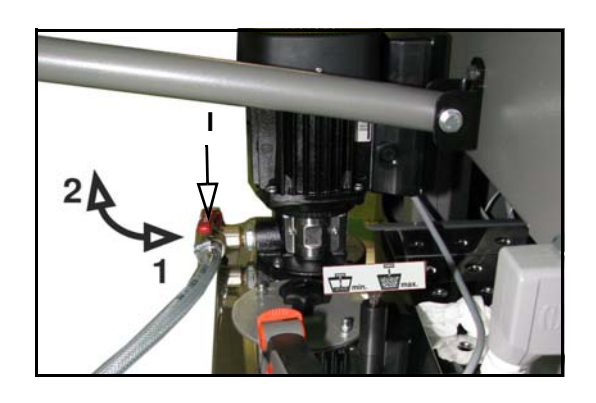

#### I: Kugelhahn

- Stellung "Reinigen" [1] Der Hebel des Kugelhahns zeigt in Richtung Reinigungspistole.
- Stellung "Schleifbetrieb" [2] Der Hebel des Kugelhahns zeigt nach links.

<span id="page-28-2"></span>4.2.2 Racing Kühlschmierstoffpumpe

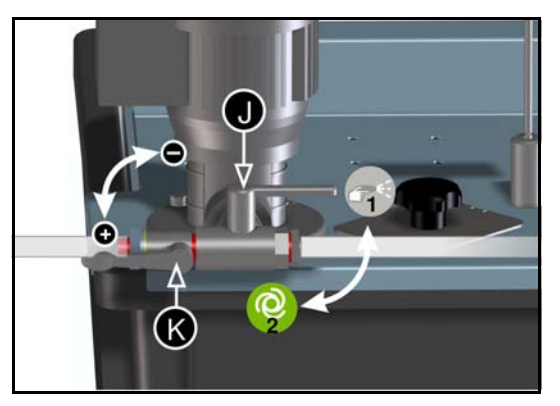

- J: Kugelhahn Reinigen Schleifen
	- Stellung "Reinigen" [1] Stellung "Schleifbetrieb" [2]
- K: Kugelhahn Kühlschmierstoffregulierung
	- Mit diesem Hebel regulieren Sie die Mengenzufuhr des Kühlschmierstoffes im Schleifbetrieb.

### <span id="page-29-0"></span>4.3 Schleifkrafteinstellung Standard

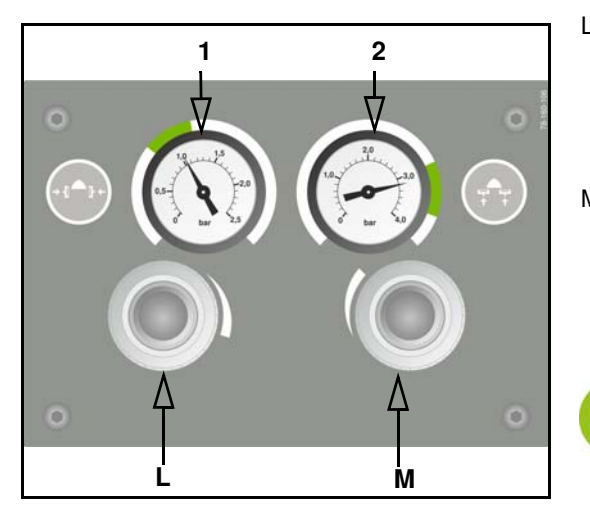

- L: Schleifkraftverstellung Seitenkante
	- Mit dem Regler regeln Sie die Schleifkraft für den Seitenkantenschliff.

Die Schleifkraft wird auf dem Manometer [1] in bar angezeigt. Optimaler Bereich 0,8 - 1,2 bar.

- M: Schleifkraftverstellung Unterkante
	- Mit dem Regler regeln Sie die Schleifkraft für den Unterkantenschliff.

Die Schleifkraft wird auf dem Manometer [2] in bar angezeigt. Optimaler Bereich 3,0 - 3,8 bar.

Bei der Option Racing wird die Schleifkraft über die Steuerung geregelt [\(siehe Kap. 7.3.4 Schleifkraft Racing, Seite 40\)](#page-39-0).

### <span id="page-29-1"></span>4.4 Ändern des Schleifwinkels

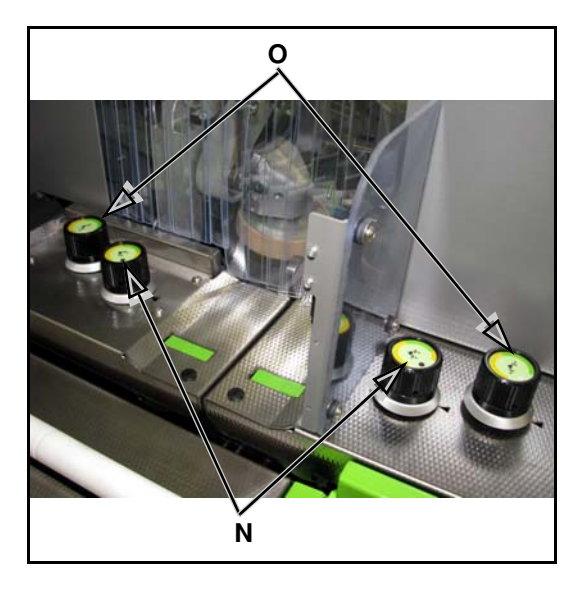

- N: Schleifwinkel der Unterkante ändern
	- Der Unterkantenwinkel ist unabhängig vom Seitenkantenwinkel sowie der linken und rechten Kante einstellbar.
	- Die Einstellung erfolgt durch Verdrehen der Handräder [L].

Der Einstellbereich ist am Verstellring ersichtlich.

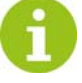

Vor der Winkelverstellung die Ceramic Discs auf Position "Ändern des Schleifwinkels" schwenken! [\(siehe Kap. 8.1 Funktionen, Seite 42\)](#page-41-1)

O: Schleifwinkel der Seitenkante ändern

- Der Seitenkantenwinkel ist unabhängig vom Unterkantenwinkel sowie der linken und rechten Kante einstellbar.
- Die Einstellung erfolgt durch Verdrehen der Handräder [M].

Der Einstellbereich ist am Verstellring ersichtlich.

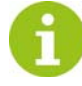

Vor der Winkelverstellung die Ceramic Discs auf Position "Ändern des Schleifwinkels" schwenken! [\(siehe Kap. 8.1 Funktionen, Seite 42\)](#page-41-1)

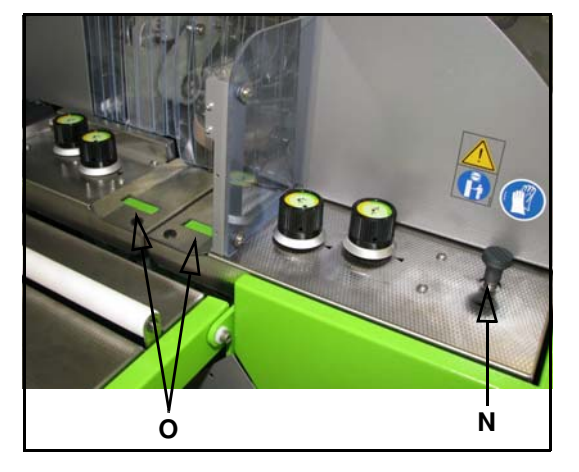

### <span id="page-30-0"></span>4.5 Bearbeitungsbreite einstellen

P: Bearbeitungsbreite Equipment

Die Bearbeitungsbreite muss je nach Equipment an der Maschine angepasst werden.

■ Durch Ziehen am Hebel [N] kann das hintere Discaggregat verschoben werden.

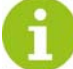

Die Einstellung der Bearbeitungsbreite ist richtig, wenn sich das Equipment an der breitesten sowie an der schmalsten Stelle im Bereich der Ausnehmung [O] befindet.

### Abstufung der Bearbeitungsbreite

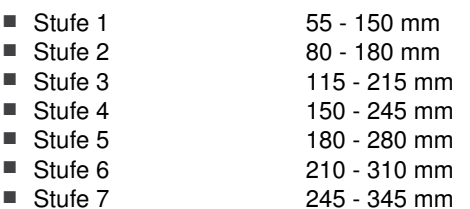

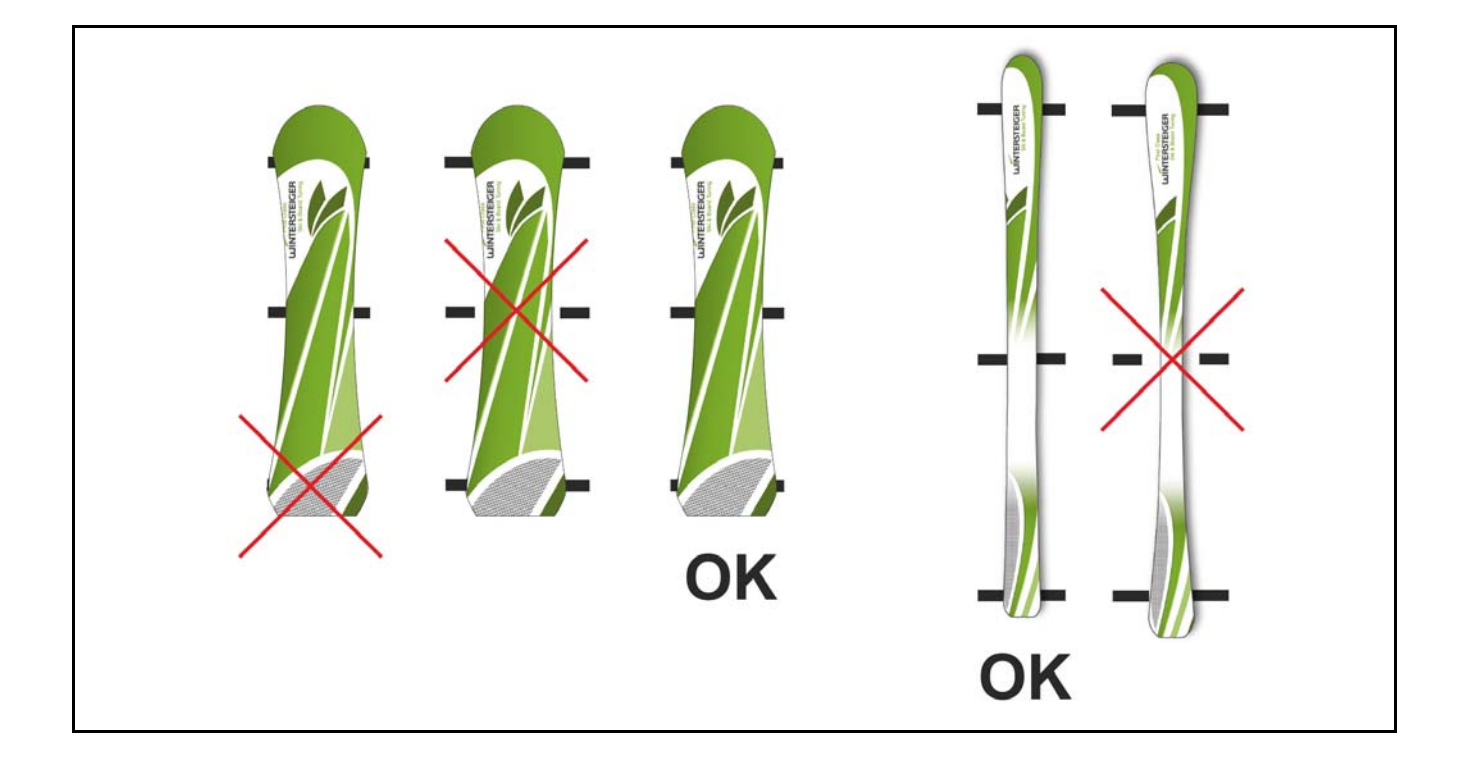

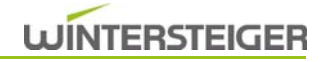

# <span id="page-31-0"></span>5 Vor dem Schleifbetrieb

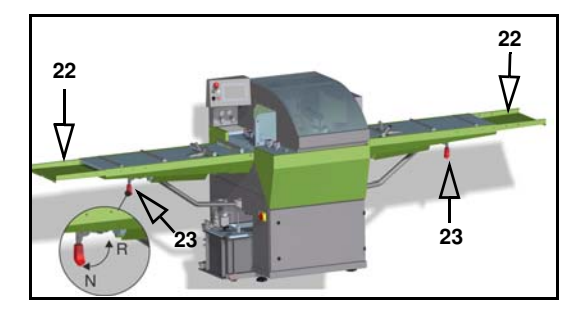

#### Ein- bzw. Auslauftassen-Neigungsverstellung

- Stellung N Ski oder Snowboard Hebel [23] zeigt nach unten.
- Stellung R Rocker Hebel [23] zeigt nach innen.

#### Ein- bzw. Auslauftassen-Verlängerung (Option)

 Bei längeren Ski kann die Ein- bzw. Auslauftasse [22] verlängert werden, um ein Abtropfen des Wassers zu vermeiden.

#### Kontrolle:

- Schleifkraft kontrollieren: Seitenkantenbearbeitung: max. 1,2 bar Unterkantenbearbeitung: max. 3,8 bar
- Kugelhahn auf Stellung Schleifbetrieb schalten [\(siehe Kap. 4.2 Kugelhahn Schleifbetrieb Reinigung, Seite 29\)](#page-28-0)
- Schleifwinkel kontrollieren einstellen [\(siehe Kap. 4.4 Ändern des Schleifwinkels, Seite 30\)](#page-29-1)
- Bearbeitungsbreite einstellen [\(siehe Kap. 4.5 Bearbeitungsbreite einstellen, Seite 31\)](#page-30-0)

### <span id="page-31-1"></span>5.1 Equipment zum Schleifen vorbereiten

#### Ski

Bei Ski mit Bindung, Pseudosohle verwenden oder Skistopper mit einem Gummi nach oben spannen.

#### Achten Sie darauf, dass Skistopper, die gegenüber dem Ski vorstehen, 15 mm von der Unterkante des Skis angehoben sind!

Ist die Maschine mit einer Andruckrolle ausgestattet, kann eine Bindungsbrücke für einen vibrationsfreien Schleifvorgang verwendet werden.

#### **Snowboard**

■ Entfernen Sie alle losen Teile (Fangriemen usw.) vor dem Schleifvorgang.

Achten Sie darauf, dass die Fußstützen der Snowboardbindungen nicht mehr als 25 mm gegenüber dem Snowboard vorstehen.

# <span id="page-32-0"></span>5.2 Bereitschaftsbildschirm

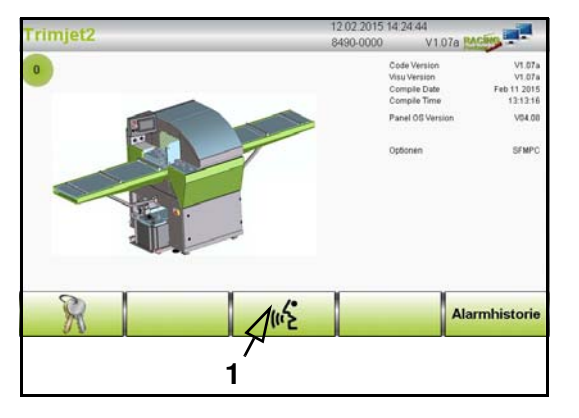

Hauptschalter einschalten.

Nach dem Systemstart bzw. nach Drücken der Not-Halt-Taste erscheint der Bereitschaftsbildschirm.

■ Eine eventuelle Sprachumstellung ist durch Drücken des Symbols [1] möglich.

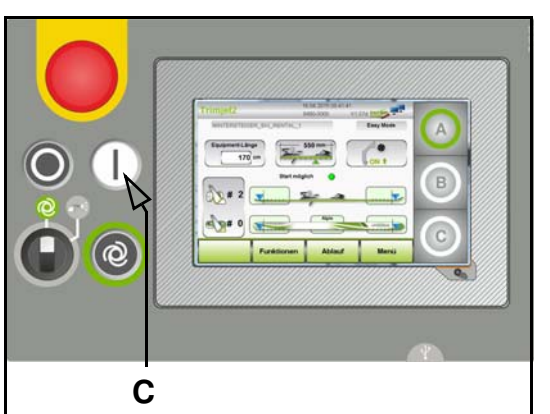

■ Drücken Sie die Power-Taste [C] um in den Hauptbildschirm zu gelangen.

# <span id="page-32-1"></span>5.3 Hauptbildschirm

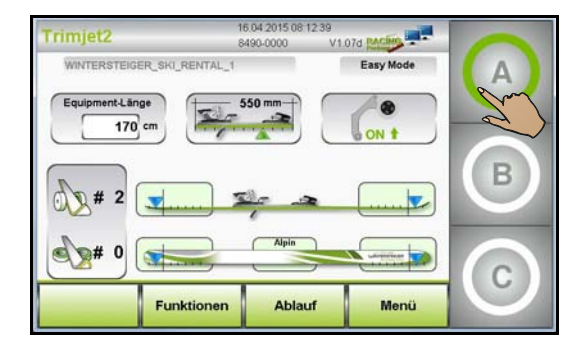

Am Hauptbildschirm wird das letzte gewählte Schleifprogramm mit den wichtigsten Schleifparametern angezeigt:

- Programmname
- Easy Mode bzw. Professional Mode
- Einsetzpunkte der Seiten- und Unterkantenbearbeitung
- Anzahl der Seiten- und Unterkantenbearbeitung

#### Programmwahl [A, B oder C]

■ Durch Drücken einer der Programmwahl-Schaltflächen [A, B oder C] wählen Sie eines der voreingestellten Schleifprogramme. Die gewählte Schaltfläche leuchtet grün.

Änderungen der Schleifparameter und Vorbelegungen eigener Schleifprogramme an die Programmwahl-Schaltflächen [A, B oder C] sind nur im Professional Mode möglich.

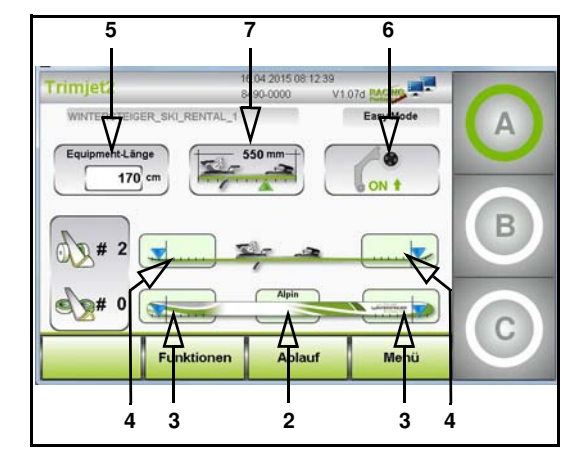

#### Taillierungsauswahl [2]

Je nach Equipment kann die Taillierung durch Drücken auf das Auswahlfeld [2] gewählt werden.

- I) All-round Ski / Powder-Freestyle Snowboard
- II) Carving Ski / Allround Snowboard
- III) Extrem Carving Ski / Freecarve Snowboard
- $IV)$  V-Shape

#### Ein- Aussetzpunkt Unterkante [3]

 Durch Drücken der Auswahlfelder [3] können unterschiedliche Ein- bzw. Aussetzpunkte der Ceramic Discs im Spitzen- und Endbereich des Equipments gewählt werden.

Bei der Standard-Maschine stehen vier Ein- bzw. Aussetzpunkte zu Verfügung. Bei der Racing-Maschine können acht Ein- bzw. Aussetzpunkte gewählt werden. Der längere Teilstrich zeigt den Standard Ein- bzw. Aussetzpunkt an.

#### Ein- Aussetzpunkt Seitenkante [4]

 Durch Drücken der Auswahlfelder [4] können unterschiedliche Ein- bzw. Aussetzpunkte der Ceramic Discs im Spitzenund Endbereich des Equipments gewählt werden.

Bei der Standard-Maschine stehen vier Ein- bzw. Aussetzpunkte zu Verfügung. Bei der Racing-Maschine können acht Ein- bzw. Aussetzpunkte gewählt werden. Der längere Teilstrich zeigt den Standard Ein- bzw. Aussetzpunkt an.

#### Equipment-Länge [5]

 Um eine funktionierende Schleifkraftregelung der Seitenkantenbearbeitung zu gewährleisten, muss die Equipment-Länge eingegeben werden.

#### Andruckrolle [6] (Option)

Durch Drücken der Schaltflächen [6] wird die Andruckrolle aktiviert bzw. deaktiviert.

#### Bindungslänge [7]

Ist die Andruckrolle aktiviert und wird ohne Bindungsbrücke geschliffen, muss die Bindungslänge eingegeben werden um den optimalen Aus- und Einschwenkpunkt der Andruckrolle zu gewährleisten.

Durch Verstellen des Schiebers wird die Länge der Bindung eingestellt.

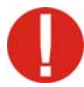

#### Eine falsche Einstellung kann zu Beschädigung des Equipment führen!

#### Hinweise zum Schleifen mit der Andruckrolle:

Wird eine Bindungsbrücke verwendet, unterstützt die Andruckrolle über die ganze Länge des Equipments einen vibrationsarmen Schleifprozess.

Wird keine Bindungsbrücke verwendet, setzt die Andruckrolle nur von der Spitze bis zum Bindungsanfang sowie nach dem Bindungsende bis zum Ende des Equipments ein. Ist der Abstand zwischen Bindungsende und Ende des Equipments zu gering, setzt die Andruckrolle in diesem Bereich nicht ein.

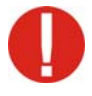

Die Spezial-Bindungsbrücke für Extrem-Carver sowie die Bindungsbrücke für Kinderski darf nicht verwenden werden, da die Andruckrolle über den steilen Anstieg der Bindungsbrücke den Skitransport blockieren könnte!

# <span id="page-34-0"></span>6 Arbeiten mit der Maschine

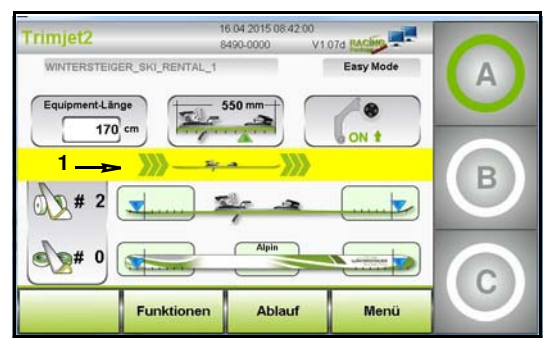

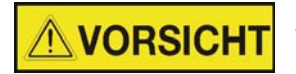

Verletzungsgefahr!

Beim Schleifen darf sich niemand im Sperrbereich aufhalten! Tragen Sie eine Schutzbrille und Handschuhe aus geeignetem Material.

Equipment zwischen die Vorschubrollen schieben. Schieben Sie das Equipment soweit in die Maschine, bis der Pfeil [1] erlischt und die Startanzeige [2] grün leuchtet.

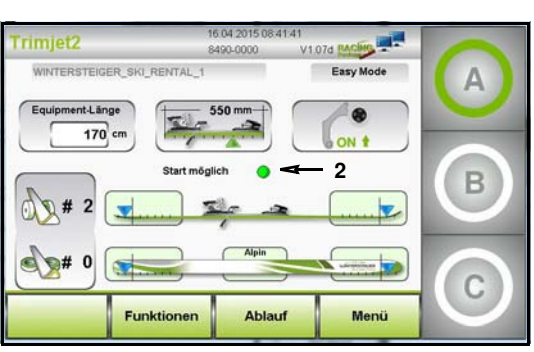

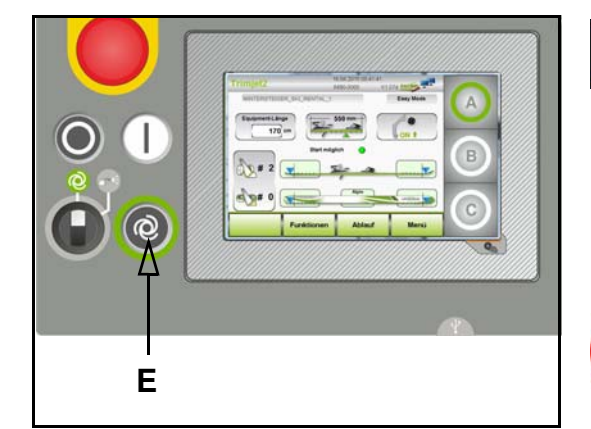

#### **NORSICHT** Verletzungsgefahr!

#### Equipment nicht festhalten!

■ Drücken Sie die Taste "Bearbeitungsvorgang starten" [E]. Der Bearbeitungsvorgang des angewählten Schleifprogrammes (A, B oder C) wird gestartet.

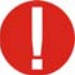

#### Schleifbetrieb beobachten - bei Ablauffehler Not-Halt-Taste drücken!

Nach dem Schleifvorgang wird das Equipment je nach eingestelltem Bearbeitungsablauf an der Einlauftasse bzw. an der Auslauftasse abgelegt.

# <span id="page-35-0"></span>7 Easy- Professional Mode

# <span id="page-35-1"></span>7.1 Hauptbildschirm Easy Mode

Im Easy Mode wird mit wenigen Einstellungen und einfachster Bedienung ein Top-Service erreicht.

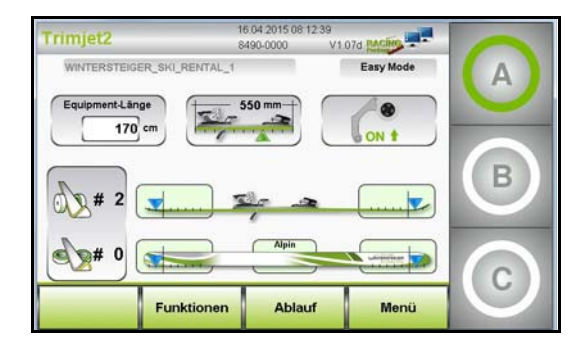

Nach Auswahl des gewünschten Schleifprogrammes wird ein einwandfreier Schleifbetrieb gewährleistet.

Sind jedoch spezielle Schleifprogramme, Schleifparameter oder Bearbeitungsabläufe erwünscht, muss in den Professional Mode gewechselt werden.

Der Wechsel in den Professional Mode ist mit einer Passworteingabe gesichert.

#### <span id="page-35-2"></span>7.1.1 Hinweise für Eingabefelder

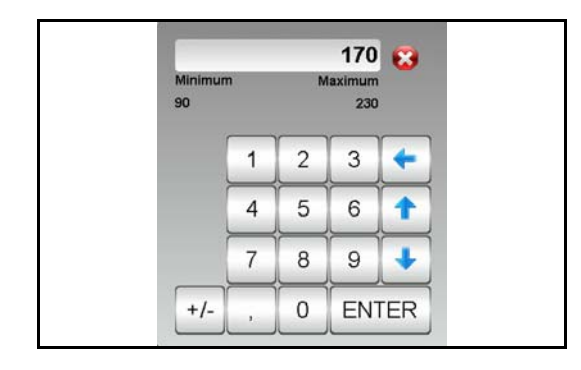

Wird ein Eingabefeld angetippt, erscheint am Bildschirm der Nummernblock bzw. die Tastatur, mit denen der gewünschte Wert eingegeben wird.

- Mit den Pfeilen am Nummernblock kann der Wert erhöht bzw. vermindert werden.
- Mit der Schaltfläche " x" wird das Fenster verlassen, ohne die geänderten Werte zu übernehmen. Weiters wird von jedem Eingabefeld der minimal bzw. maximal mögliche Eingabewert angezeigt.
- Jede Eingabe muss mit "ENTER" bestätigt werden.

#### <span id="page-35-3"></span>7.1.2 Passworteingabe für den Professional Mode

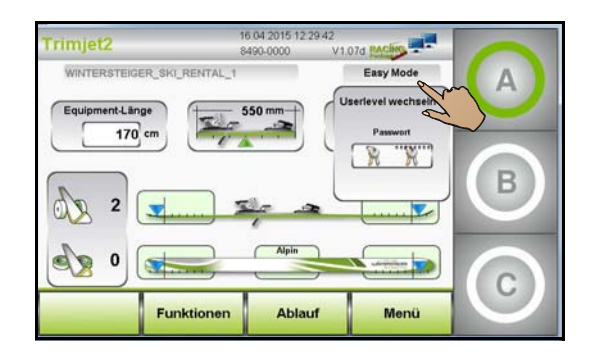

- Schaltfläche "Easy Mode" am Hauptbildschirm drücken. Der Passwortbildschirm wird eingeblendet.
- Gültiges Passwort am Nummernblock eingeben und mit der Schaltfläche "ENTER" bestätigen um in den Hauptbildschirm Professional Mode zu gelangen.

Der Wechsel in den Easy Mode erfolgt durch Drücken auf die Schaltflache "Professional Mode".

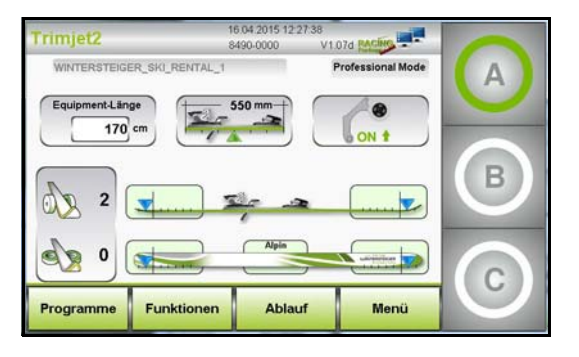

### <span id="page-36-0"></span>7.2 Hauptbildschirm Professional Mode

Nach dem Eingeben des Passwortes wird in den Professional Mode gewechselt.

Im Professional Mode werden Programmparameter geändert, neue Programme erstellt und dem Easy Mode zugewiesen.

#### <span id="page-36-1"></span>7.2.1 Schleifprogramm laden

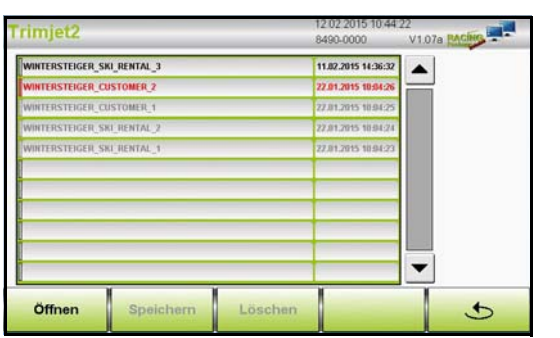

- Durch Drücken der Schaltfläche "Programme" öffnet sich eine Liste mit Schleifprogrammen.
- Durch Drücken auf die Schaltfläche "Öffnen" wird das angewählte Programm geladen.
- Durch Drücken auf die Schaltfläche "Löschen" wird das angewählte Programm gelöscht.

#### Programmname grau

Grau dargestellte Listeneinträge sind von WINTERSTEIGER voreingestellte Schleifprogramme.

Das Ändern dieser Programme ist möglich, das Speichern mit gleichem Namen jedoch nicht.

#### Programmname schwarz

Schwarz dargestellte Listeneintrage sind neue und zusätzlich erstellte Schleifprogramme.

Das Ändern, Speichern und Löschen dieser Programme ist möglich.

#### Programmname grün

Ein grün dargestellter Listeneintrag zeigt das derzeit geladene Schleifprogramm.

#### <span id="page-36-2"></span>7.2.2 Schleifprogramm speichern

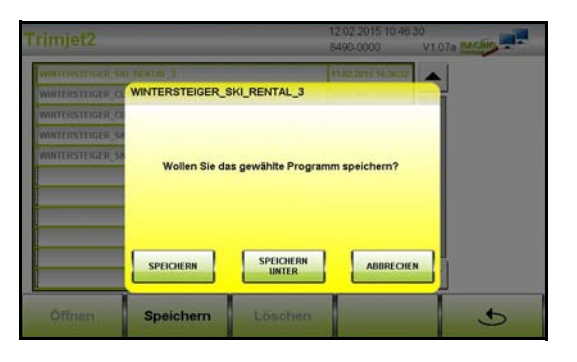

- Durch Drücken der Schaltfläche "Programme" öffnet sich eine Liste mit Schleifprogrammen.
- Durch Drücken der Schaltfläche "Speichern" werden die geänderten Parameter und Einstellungen übernommen.
- Durch Drücken der Schaltfläche "Speichern unter" öffnet sich ein Eingabefenster. Gewünschte Benennung eingeben und mit der Schaltfläche "ENTER" bestätigen.
- Ein Abbruch kann mit der Schaltfläche "Abbrechen" erfolgen.

Danach gelangen Sie in den Hauptbildschirm zurück.

# <span id="page-37-0"></span>7.3 Schleifprogramm ändern

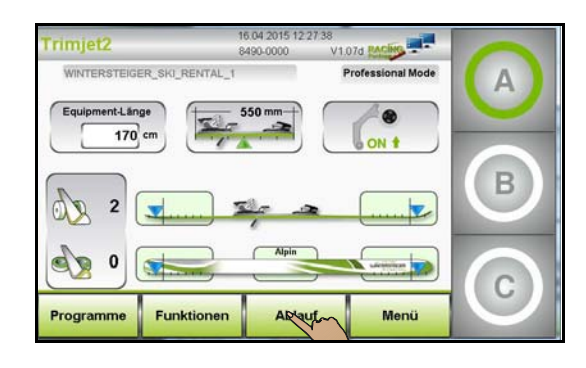

Um Änderungen durchführen zu können, müssen Sie sich im Professional Mode befinden [\(siehe Kap. 7.1.2 Passworteingabe für den Professio](#page-35-3)[nal Mode, Seite 36\)](#page-35-3).

Laden Sie das zu ändernde Schleifprogramm.

<span id="page-37-1"></span>7.3.1 Bearbeitungsablauf Standard

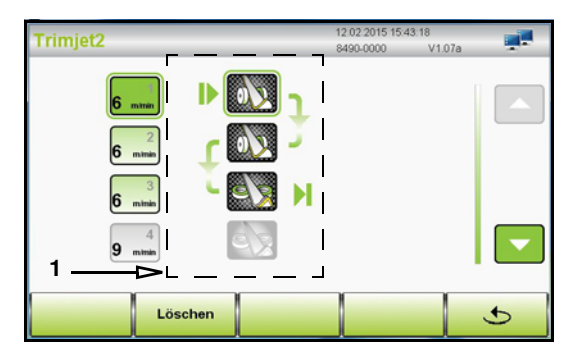

■ Drücken Sie die Schaltfläche "Ablauf" am Hauptbildschim.

In diesem Fenster sind die einzelnen Bearbeitungsschritte symbolisch dargestellt. Die Pfeile zeigen den Bewegungsablauf des Equipments an.

Um Änderungen durchführen zu können, müssen Sie sich im Professio-nal Mode befinden [\(siehe Kap. 7.1.2 Passworteingabe für den Professio](#page-35-3)[nal Mode, Seite 36\)](#page-35-3).

#### Auswahl der Bearbeitungen

Durch Drücken der Symbole [1] wird folgende Auswahl getroffen:

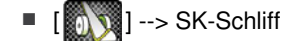

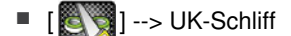

| --> keine Bearbeitung

#### Vorschubgeschwindigkeit einstellen

- Durch Drücken der Feldes [2] kann zwischen zwei Vorschubgeschwindigkeit gewählt werden.
	- SK-Schliff 6 oder 9 m/min
	- UK-Schliff 6 oder 9 m/min
	- $\blacksquare$  keine Bearbeitung 9 m/min

#### Bearbeitungsablauf löschen

Durch Drücken der Schaltfläche "Löschen" wird der komplette Bearbeitungsablauf gelöscht.

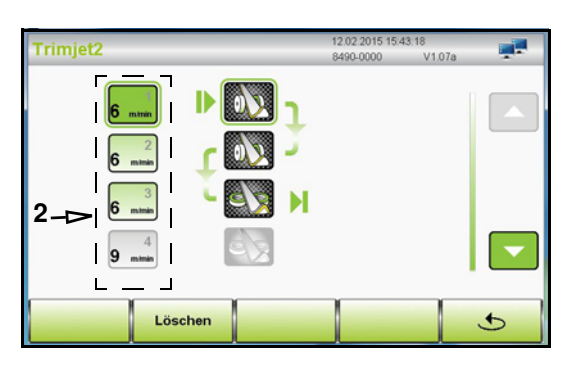

### <span id="page-38-0"></span>7.3.2 Bearbeitungsablauf Racing

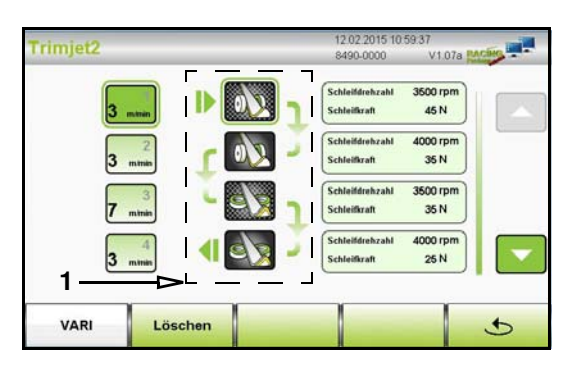

■ Drücken Sie die Schaltfläche "Ablauf" am Hauptbildschim.

In diesem Fenster sind die einzelnen Bearbeitungsschritte symbolisch dargestellt. Die Pfeile zeigen den Bewegungsablauf des Equipments an.

Um Änderungen durchführen zu können, müssen Sie sich im Professional Mode befinden [\(siehe Kap. 7.1.2 Passworteingabe für den Professio](#page-35-3)[nal Mode, Seite 36\)](#page-35-3).

#### Auswahl der Bearbeitungen

Durch Drücken der Symbole [1] wird folgende Auswahl getroffen:

- --> SK-Vorschliff
- --> SK-Feinschliff
- --> UK-Vorschliff
- -> UK-Feinschliff
- $\blacksquare$   $\lbrack$   $\blacksquare$   $\rbrack$   $\lbrack$  --> keine Bearbeitung

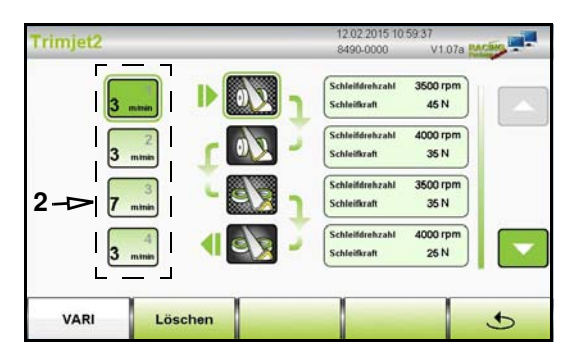

#### Vorschubgeschwindigkeit einstellen

- Durch Drücken des Eingabefeldes [2] öffnet sich der Nummernblock, mit welchem die gewünschte Vorschubgeschwindigkeit eingestellt werden kann.
- Der Eingabebereich liegt zwischen 3 und 9 m/min.

#### Variable Vorschubgeschwindigkeit

■ Durch Drücken der Schaltfläche "VARI" können die einzelnen Bearbeitungsreihen mit unterschiedlichen Vorschubgeschwindigkeiten belegt werden.

#### Bearbeitungsablauf löschen

Durch Drücken der Schaltfläche "Löschen" wird der komplette Bearbeitungsablauf gelöscht.

#### <span id="page-38-1"></span>7.3.3 Schleifdrehzahl Racing

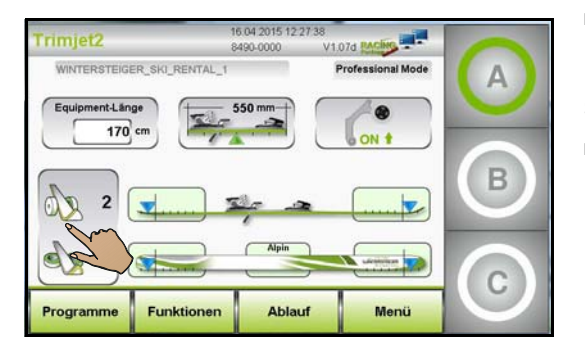

■ Drücken Sie das Feld "Seitenkante / Unterkante" am Hauptbildschirm.

#### SK-Vorschliff Drehzahl [1]

 In diesem Eingabefeld wird die Vorschliffdrehzahl für den Seitenkantenschliff eingegeben.

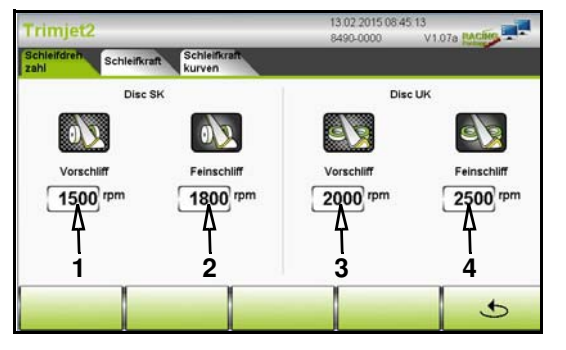

## <span id="page-39-0"></span>7.3.4 Schleifkraft Racing

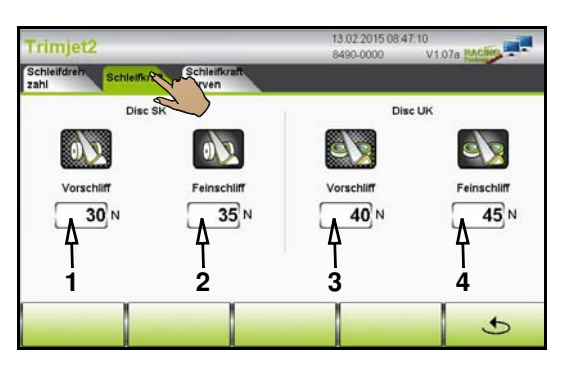

#### SK-Feinschliff Drehzahl [2]

 In diesem Eingabefeld wird die Feinschliffdrehzahl für den Seitenkantenschliff eingegeben.

#### UK-Vorschliff Drehzahl [3]

 In diesem Eingabefeld wird die Vorschliffdrehzahl für den Unterkantenschliff eingegeben.

#### UK-Feinschliff Drehzahl [4]

- In diesem Eingabefeld wird die Feinschliffdrehzahl für den Unterkantenschliff eingegeben.
- Wechseln Sie durch Drücken des Reiters in das Fenster "Schleifkraft".

#### SK-Vorschliff Schleifkraft [1]

 In diesem Eingabefeld wird die Basiskraft in Newton für den Seitenkanten-Vorschliff eingegeben.

#### SK-Feinschliff Schleifkraft [2]

 In diesem Eingabefeld wird die Basiskraft in Newton für den Seitenkanten-Feinschliff eingegeben.

#### UK-Vorschliff Schleifkraft [3]

 In diesem Eingabefeld wird die Basiskraft in Newton für den Unterkanten-Vorschliff eingegeben.

#### UK-Feinschliff Schleifkraft [4]

 In diesem Eingabefeld wird die Basiskraft in Newton für den Unterkanten-Feinschliff eingegeben.

### <span id="page-40-0"></span>7.4 Schleifkraftkurven Racing

In diesem Fenster können Schleifkraft sowie die Schleifkraftzonen über die gesamte Ski- bzw. Boardlänge definiert werden.

- Drücken Sie das Feld "Seitenkante / Unterkante" am Hauptbildschirm.
- Wechseln Sie durch Drücken des Reiters in das Fenster "Schleifkraftkurven".

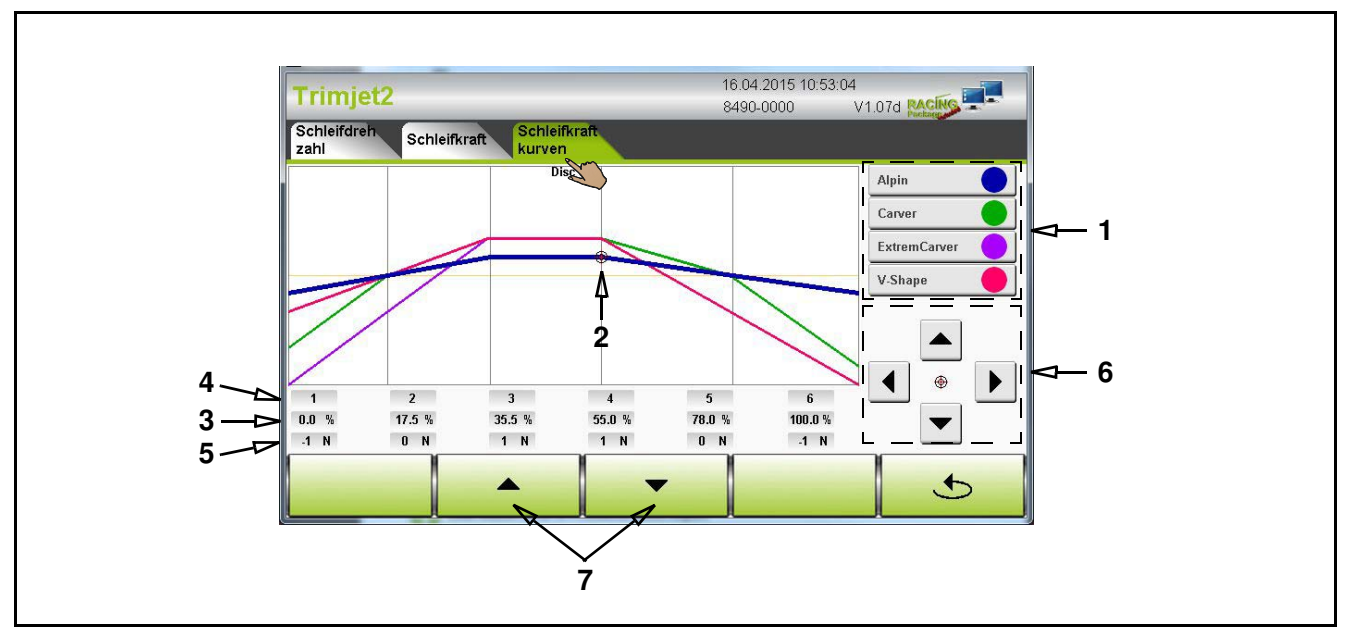

 Durch die Skityp-Auswahl [1] wird die dazugehörige Kurve aktiv. Die entsprechende färbige Linie wir fett dargestellt und das Fadenkreuz [2] positioniert sich an dieser Linie.

- Über die gesamte Skilange, die in Prozent [3] angegeben ist (0% = Skiende, 100% = Skispitze), sind 6 Vorgabepunkte [4] verteilt.
- Durch Anwählen eines Vorgabepunktes [4] positioniert sich das Fadenkreuz [2] an der jeweiligen Stelle.
- Die Basiskraft [5] wird am angewählten Vorgabepunkt mit den Cursor-Tasten [6] erhöht bzw. verringert.
- Zusätzlich ist es möglich, die Position des angewählten Vorgabepunktes mit den Cursor-Tasten [6] horizontal zu verschieben.
- Mit den Tasten [7] kann die gesamte Kurve nach oben oder unten verschoben werden.

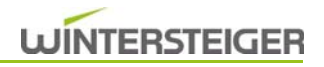

# <span id="page-41-0"></span>8 Allgemeine Einstellungen

## <span id="page-41-1"></span>8.1 Funktionen

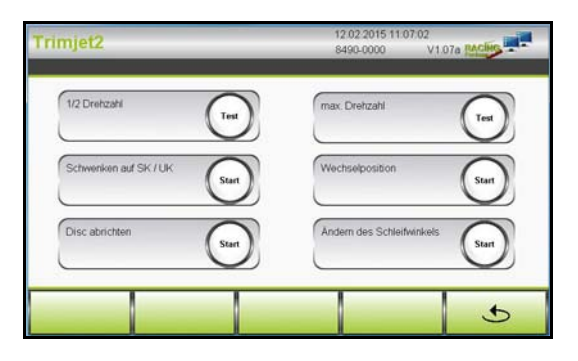

■ Drücken Sie die Schaltfläche "Funktionen" am Hauptbildschim.

Im Fenster "Funktionen" werden Tests und Wartungsfunktionen durchgeführt.

#### 1/2 Drehzahl

■ Durch Drücken der Schaltfläche werden die beiden Discmotore mit halber Drehzahl ein- bzw. ausgeschaltet.

#### max. Drehzahl

- Durch Drücken der Schaltfläche werden die beiden Discmotore mit maximaler Drehzahl ein- bzw. ausgeschaltet.
- z.B.: Probelauf nach Ceramic Disc Wechsel.

#### Schwenken auf SK / UK

Durch Drücken der Schaltfläche "Schwenken auf SK / UK" schwenken die Ceramic Discs in Position Seitenkanten- bzw. Unterkantenbearbeitung.

#### Wechselposition

Durch Drücken der Schaltfläche "Wechselposition" positionieren sich die Ceramic Discs in Wechselposition.

#### Ceramic Disc abrichten (Option)

Durch Drücken der Schaltfläche "Disc abrichten" werden die Ceramic Disc mit zwei Diamanten abgerichtet.

#### Ändern des Schleifwinkels

Durch Drücken der Schaltfläche "Ändern des Schleifwinkels" positionieren sich die Discaggregate in eine Position um die Schleifwinkelverstellung zu erleichtern [\(siehe Kap. 4.4 Ändern des](#page-29-1) [Schleifwinkels, Seite 30\)](#page-29-1).

### <span id="page-41-2"></span>8.2 Menü

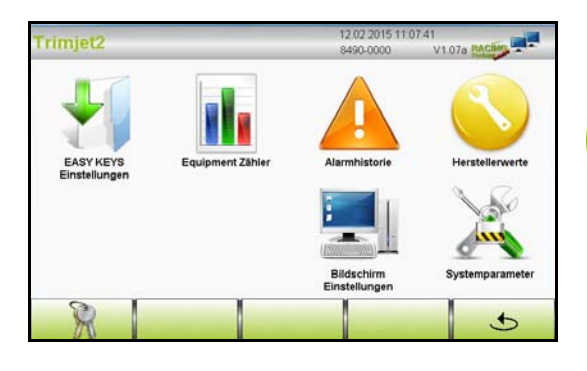

 Durch Drücken der Schaltfläche "Menü" am Hauptbildschirm wird das Fenster "Menü" geöffnet.

Die Menüpunkte "Easy Key" und "Herstellerwerte" sind nur im Professional-Modus verfügbar!

### <span id="page-42-0"></span>8.2.1 Einstellung Easy Keys

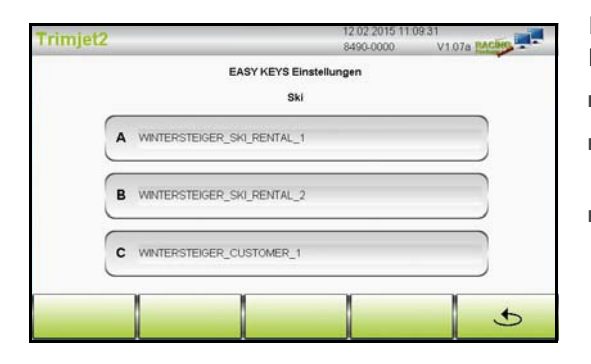

In diesem Fenster werden den Programmwahl-Schaltflächen (Easy Keys) die gewünschten Schleifprogramme zugewiesen.

- Schaltfläche "Easy Keys" im Fenster "Menü" drücken.
- Durch Drücken einer Schaltfläche öffnet sich eine Liste der vorhandenen Schleifprogramme.
- Durch Anwählen eines Schleifprogrammes wird dieses auf die Programmwahl-Schaltfläche übernommen.

#### <span id="page-42-1"></span>8.2.2 Alarmhistorie

[siehe Kap. 9.1 Alarmmeldungen am Touch-Screen Monitor, Seite 45](#page-44-1)

#### <span id="page-42-2"></span>8.2.3 Equipment-Zähler

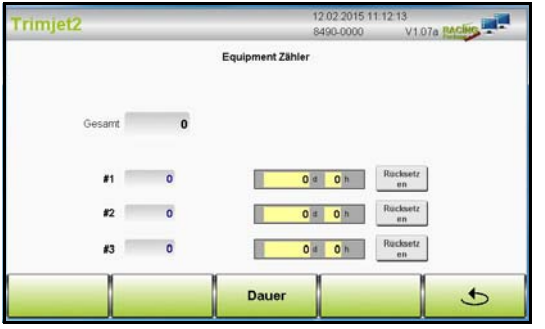

Schaltfläche "Equipment-Zähler" im Fenster "Menü" drücken.

#### Equipment Gesamt

Zeigt die Anzahl der geschliffenen Equipments seit Inbetriebnahme der Maschine.

#### Tagesstückzähler - Equipment #1, #2, #3

Sie haben die Möglichkeit 3 Equipment-Zähler nach Stückzahl, Stunden und Datum zu verwalten.

- Durch Drücken der Schaltfläche "Dauer" schalten Sie zwischen der Anzeige "Tage, Stunden" und "Datum" um.
- Durch Drücken auf die Taste "Rücksetzen" wird der Tageszähler auf Null gesetzt und das Datum und die Uhrzeit aktualisiert.

<span id="page-42-3"></span>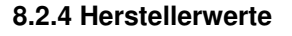

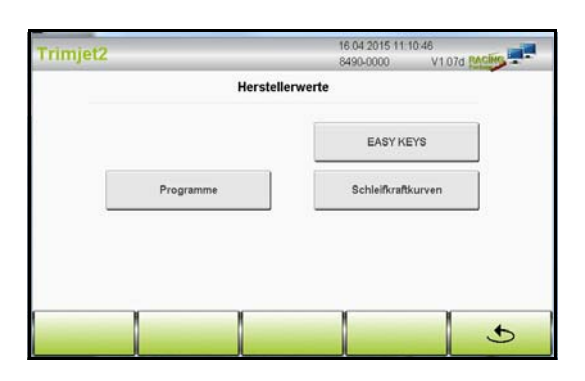

■ Schaltfläche "Herstellerwerte" im Fenster "Menü" drücken.

#### Programme

■ Durch Drücken der Schaltfläche werden die original WINTERSTEI-GER Schleifprogramme neu generiert.

#### Schleifkraftkurven

■ Durch Drücken der Schaltfläche werden die Schleifkurven auf die voreingestellten Herstellerwerte von WINTERSTEIGER zurückgesetzt.

#### EasyKey Programme

 Durch Drücken der Schaltfläche werden die original EasyKey-Programme auf die Programmwahl-Schaltflächen A/B/C gespeichert.

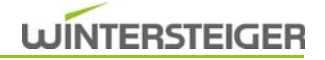

### <span id="page-43-0"></span>8.2.5 Bildschirm-Einstellungen

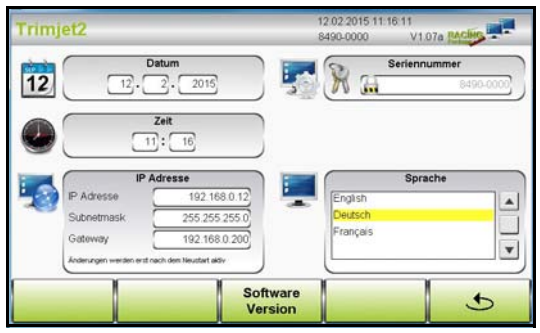

■ Schaltfläche "Bildschirm Einstellung" im Fenster "Menü" drücken.

#### Datum - Uhrzeit

- Das zu ändernde Feld berühren.
- Gewünschte Zahl am Nummernblock eingeben und mit "ENTER" bestätigen.

#### Sprache

 Durch Drücken auf die gewünschte Sprache wird die gesamte Menüführung auf die ausgewählte Sprache umgestellt.

#### IP Adresse / Gateway / SubnetMask

Diese Einstellungen sind nur bei der Option Ferndiagnose relevant.

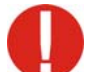

Änderungen nur in Absprache mit dem WINTERSTEIGER Kundendienst durchführen!

#### Software Version

Durch Drücken der Schaltfläche "Software Version" wird diese am Bildschirm angezeigt.

#### <span id="page-43-1"></span>8.2.6 Systemparameter

Die Systemeinstellungen können nur durch einen WINTERSTEIGER-Servicetechniker durchgeführt werden.

# <span id="page-44-0"></span>9 Fehlerbehebung - Störungen

# **WARNUNG**

Verletzungsgefahr!

Vor Maschineneingriff Maschine am Hauptschalter ausschalten und gegen Wiedereinschalten sichern! Die Maschine darf nur mit vollständig montierten Schutzen und Abdeckungen betrieben werden. Arbeiten an elektrischen Ausrüstungen der Maschine dürfen nur durch Elektrofachkräfte entsprechend den elektrotechnischen Regeln vorgenommen werden.

## <span id="page-44-1"></span>9.1 Alarmmeldungen am Touch-Screen Monitor

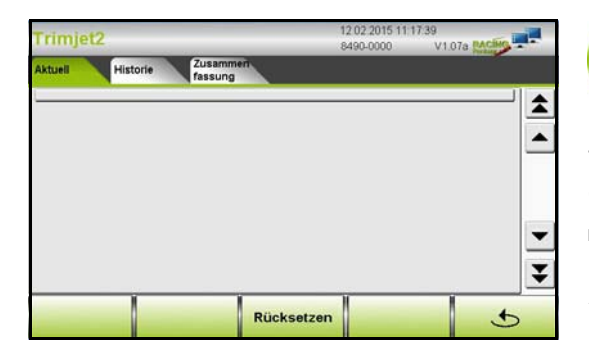

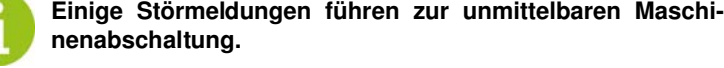

Tritt eine Störung auf, erscheint in der obersten Zeile des Bildschirmes eine Alarmmeldung.

■ Durch Drücken auf die Alarmzeile öffnet sich das Alarmfenster.

#### Aktuell

Das Fenster "Aktuell" listet die aktuell anstehenden Fehlermeldungen auf.

Nach der Störungsbehebung ist diese mit der Schaltfläche "Rücksetzen" zu quittieren.

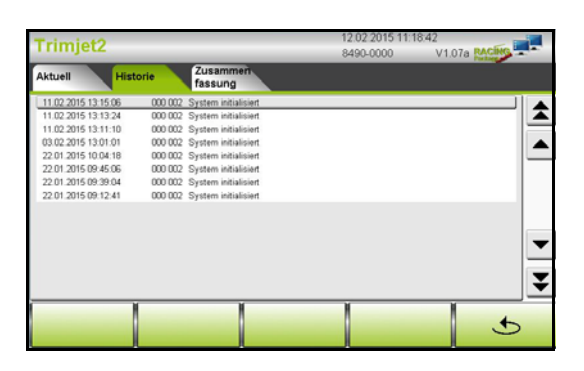

#### **History**

■ Durch Drücken des Reiters wird das Fenster "History" geöffnet.

In diesem Fenster werden sämtliche Fehlermeldungen seit Inbetriebnahme der Maschine aufgelistet.

Ein Löschen der Liste ist nur durch einen WINTERSTEIGER Servicetechniker möglich.

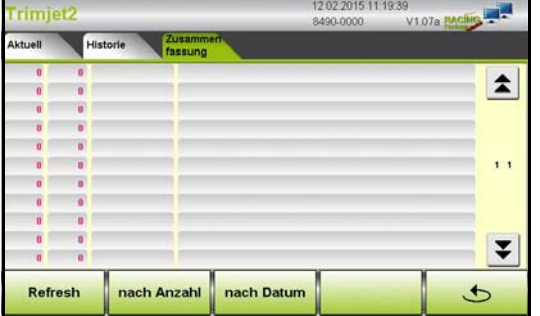

#### Zusammenfassung

- Durch Drücken des Reiters wird das Fenster "Zusammenfassung" geöffnet.
- Nach Drücken der Schaltfläche "Refresh" werden sämtliche Fehlermeldungen nach Häufigkeit bzw. nach Datum aufgelistet.
- Nach Drücken der Schaltfläche "nach Anzahl" werden sämtliche Fehlermeldungen nach Häufigkeit aufgelistet.
- Nach Drücken der Schaltfläche "nach Datum" werden sämtliche Fehlermeldungen nach Datum aufgelistet.

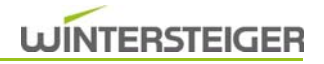

# <span id="page-45-0"></span>9.2 Mechanische Störungen

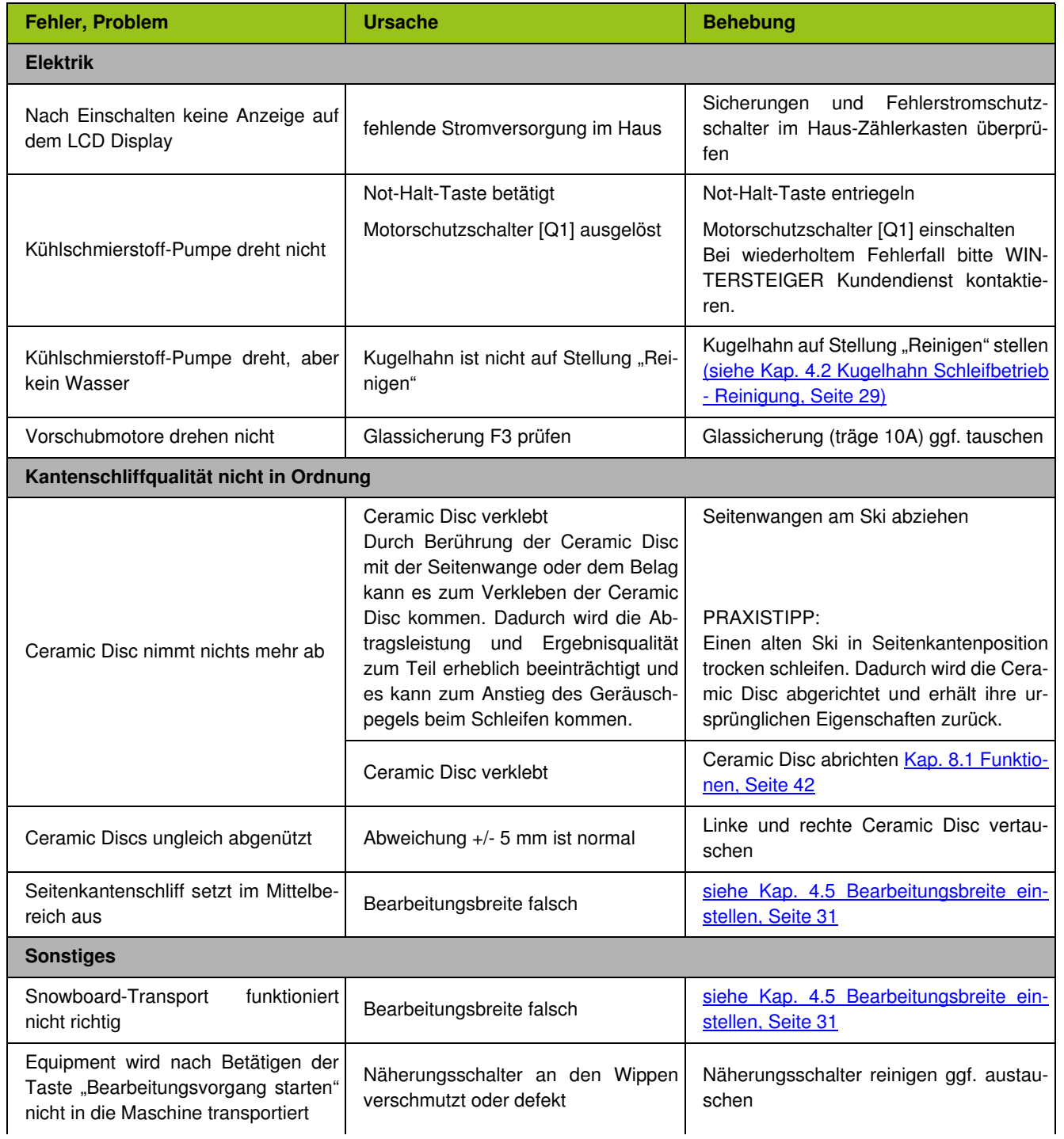

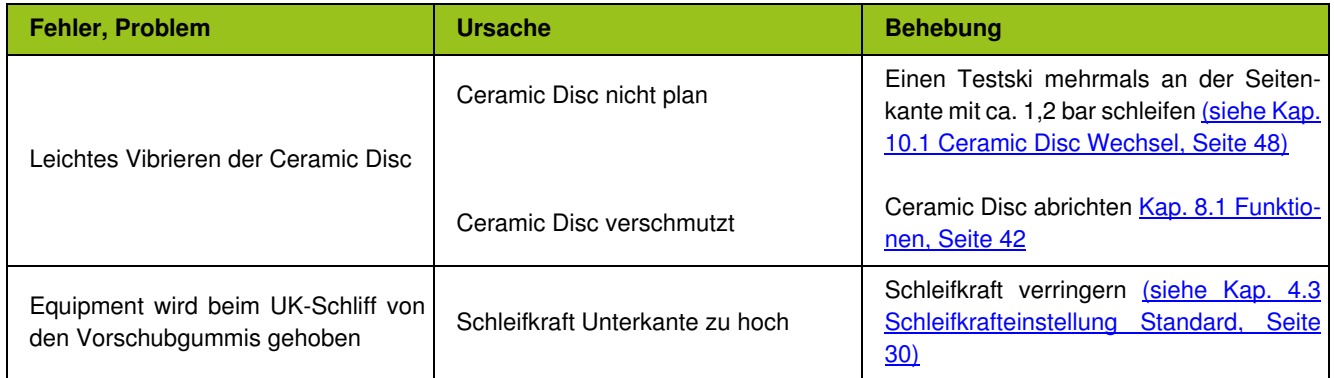

# <span id="page-47-0"></span>10 Instandhaltung

# **WARNUNG**

Verletzungsgefahr!

Wartungs- und Instandhaltungsarbeiten dürfen nur von eingewiesenen und geschulten Personen ausgeführt werden.

Stellen Sie vor der Durchführung von Wartungs-, Einstell-, Reparatur- oder Reinigungsarbeiten sicher, dass die Maschine ausgeschaltet und vom Netz getrennt ist. Bei Arbeiten, die nicht in unmittelbarer Nähe der Bedienungselemente stattfinden, empfehlen wir eine Verriegelung des Hauptschalters.

## <span id="page-47-1"></span>10.1 Ceramic Disc Wechsel

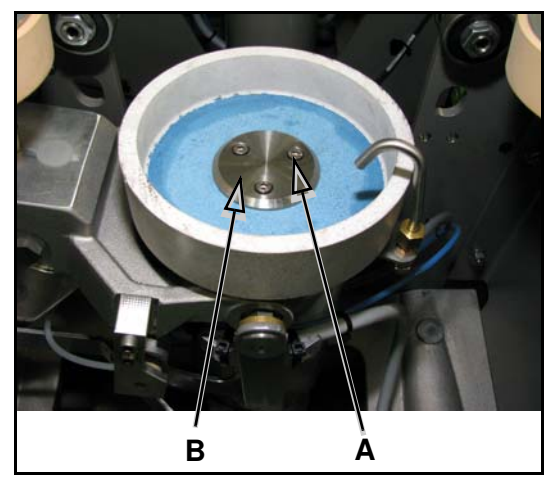

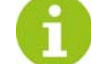

Vor dem Ceramic Disc Wechsel Ceramic Discs in die Wech-selposition fahren [\(siehe Kap. 8.1 Funktionen, Seite 42\)](#page-41-1)!

- 1) Stopp-Taste drücken und Hauptschalter ausschalten.
- 2) Schutzhaube öffnen.
- 3) 3 Stk. ISK-Schraube [A] entfernen.
- 4) Ceramic Disc abnehmen.
- 5) Flansch reinigen und mit wasserunauflöslichem Fett einfetten!
- 6) Ceramic Disc von Aufnahmeflansch abnehmen.

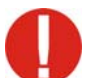

Neue Ceramic Discs unbedingt auf Transportschäden kontrollieren!

- 7) Neue Ceramic Disc aufschieben.
- 8) Flansch [B] aufsetzen und Ceramic Disc mit ISK-Schrauben [A] wieder befestigen.
- 9) Probelauf durchführen [\(siehe Kap. 10.1.1 Probelauf laut gesetzli](#page-47-2)[chen Vorschriften durchführen, Seite 48\)](#page-47-2)

Nach dem Probelauf sollte ein Testski mehrmals an der Seitenkante mit ca. 1,2 bar (35 N) geschliffen werden, um ein eventuell leichtes Vibrieren der neuen Schleifscheiben zu beheben.

#### <span id="page-47-2"></span>10.1.1 Probelauf laut gesetzlichen Vorschriften durchführen

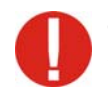

Jeder Schleifkörper mit einem Außendurchmesser von mehr als 100 mm ist vor der ersten Benützung, sowie nach jedem Wiederaufspannen in Anwesenheit einer fachkundigen Person einer Erprobung im Leerlauf mit der höchstzulässigen Umfangsgeschwindigkeit zu unterziehen. Der Probelauf muss auf allen Schleifmaschinen 1 Minute dauern. Der Probelauf darf erst vorgenommen werden, nachdem alle Schutzvorrichtungen montiert sind und sich niemand im Gefahrenbereich aufhält. Erst nach anstandslosem Probelauf darf der Schleifkörper benutzt werden.

### <span id="page-48-0"></span>10.2 Vorschubgummi wechseln

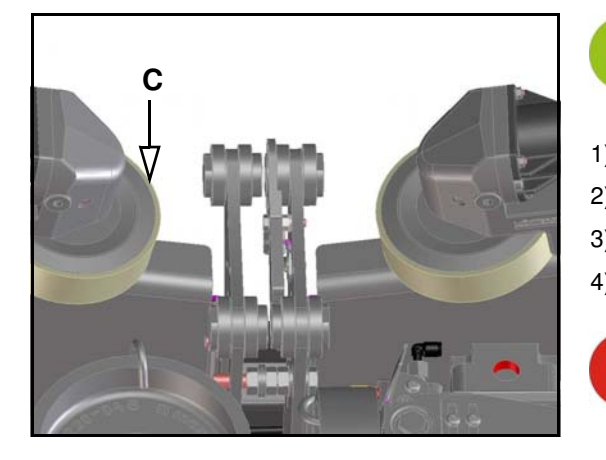

Fahren Sie vor dem Wechseln der Vorschubgummis in die Wechselposition [\(siehe Kap. 8.1 Funktionen, Seite 42\)](#page-41-1)!

- 1) Stopp-Taste drücken und Hauptschalter ausschalten.
- 2) Schutzhaube öffnen.
- 3) Vorschubgummi [C] nach unten abziehen.
- 4) Neuen Vorschubgummi von unten nach oben aufziehen.

Achten Sie darauf, dass der Vorschubgummi in der dafür vorgesehenen Rille platziert ist!

### <span id="page-48-1"></span>10.3 Einrichten der Ceramic Discs

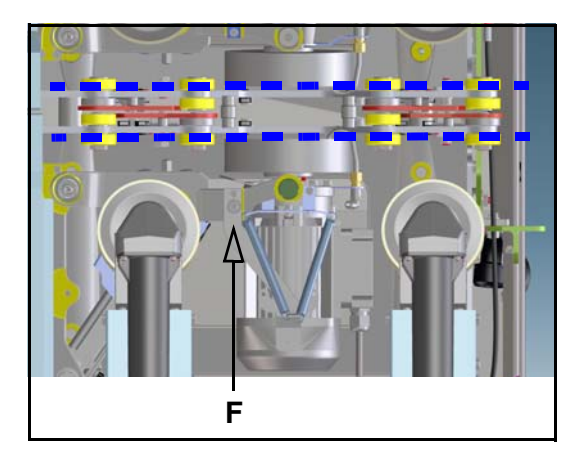

#### Ein eventuelles Einrichten der Ceramic Discs ist nur bei der Standard-Maschine notwendig!

Stehen die Ceramic Discs auf Stellung Seitenkantenbearbeitung nicht parallel zur Maschine, müssen diese, wie folgt beschrieben, eingestellt werden.

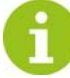

Discaggregate in Position Seitenkantenbearbeitung fahren [\(siehe Kap. 8.1 Funktionen, Seite 42\)](#page-41-1)!

- 1) Stopp-Taste drücken und Hauptschalter ausschalten.
- 2) Schutzhaube öffnen.
- 3) Eine Justierung erfolgt durch Lockern der beiden Schrauben und Verdrehen der Verstelllasche [F].

#### <span id="page-48-2"></span>10.4 Diamantenwechsel

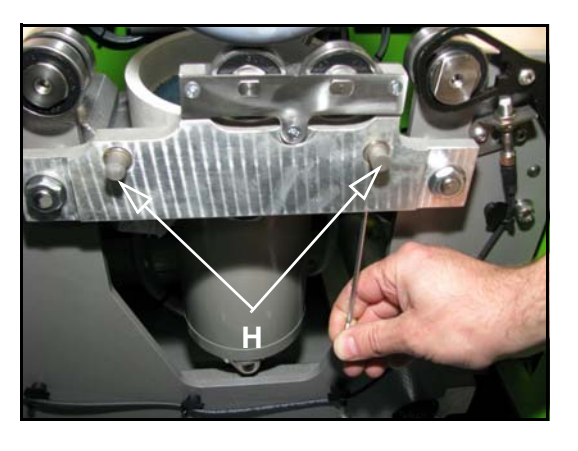

- 1) Stopp-Taste drücken und Hauptschalter ausschalten.
- 2) Schutzhaube öffnen.
- 3) Breitenverstellung auf Stufe 7 verfahren.
- 4) Schrauben mit Innensechskantschlüssel (M3) lockern und danach Diamanten [H] entfernen.
- 5) Bohrungen reinigen und fetten.
- 6) Neue Diamanten mit dem Ansatz bündig und mit der Fläche nach unten in die Bohrung stecken.
- 7) Diamanten mit Innensechskantschlüssel (M3) wieder fixieren.

Es müssen immer beide Diamanten gewechselt werden!

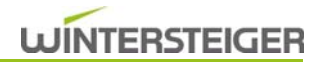

# <span id="page-49-0"></span>11 Wartung

# <span id="page-49-1"></span>11.1 Allgemein

Kontrollieren Sie regelmäßig alle Schrauben und Stellschrauben auf festen Sitz.

Testen Sie regelmäßig alle Not-Halt-Einrichtungen auf ihre Funktionsfähigkeit. Halten Sie die Not-Halt-Einrichtungen frei von Verschmutzungen.

#### **WARNUNG** Verletzungsgefahr!

Wartungs- und Instandhaltungsarbeiten dürfen nur von eingewiesenen und geschulten Personen ausgeführt werden.

Stellen Sie vor der Durchführung von Wartungs-, Einstell-, Reparatur- oder Reinigungsarbeiten sicher, dass die Maschine ausgeschaltet und vom Netz getrennt ist. Bei Arbeiten, die nicht in unmittelbarer Nähe der Bedienungselemente stattfinden, empfehlen wir eine Verriegelung des Hauptschalters.

### <span id="page-49-2"></span>11.2 Allgemeine Hinweise zum richtigen Umgang mit Kühlschmierstoffen

Zur Erfüllung der Aufgaben von Kühlschmierstoffen (Kühlung, Schmierung, Abtransport der Späne, Korrosionsschutz) enthalten diese eine große Anzahl verschiedener chemischer Stoffe. Daher ist die entsprechende Pflege und Betreuung des Kühlschmierstoffes sehr wichtig.

#### Organisatorische Maßnahmen

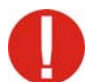

Achten Sie besonders auf das Sauberhalten der Kühlschmierstoffemulsion, um die Entstehung von Nitrosaminen und das Keimwachstum zu verhindern!

#### Beachten Sie unter anderem folgende Maßnahmen:

- Einschleppung von anorganischen und organischen Nahrungsmittel, Zigarettenresten, Korrosionsschutzreinigungsmittel usw. verhindern.
- Einbrüche von Fremdölen in Kühlschmierstoffsysteme vermeiden.
- Einschleppen von Fremdstoffen und Verunreinigungen vermeiden, die sekundäre Amine enthalten oder in erheblicher Menge (über 0,2% im Kühlschmierstoffkonzentrat) freisetzen. Das sind z.B. Reinigungsmittel, bestimmte Korrosionsschutzmittel, Systemreiniger.
- Folgende Untersuchungen und Messungen sind durchzuführen. In Österreich und Deutschland bildet die TRGS 611 die Rechtsgrundlage für die angegebenen Grenzwerte. In anderen Ländern sind die Grenzwerte gemäß den landesüblichen Gesetzen zu beachten.

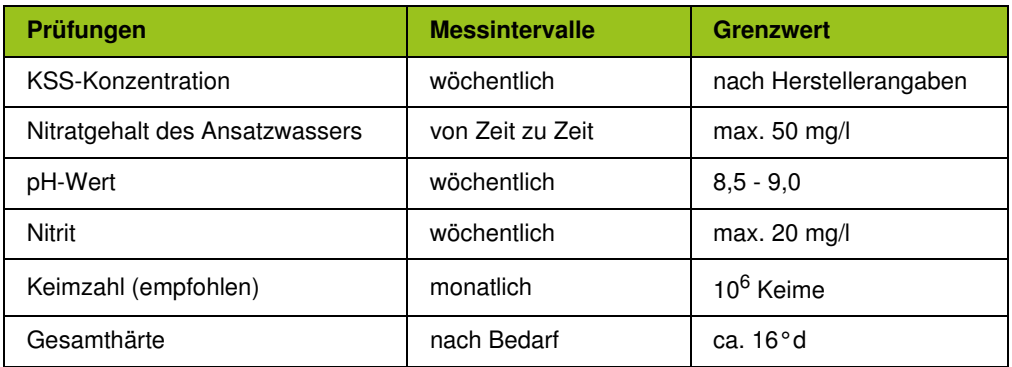

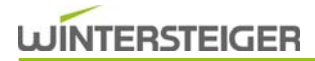

WINTERSTEIGER bietet Ihnen im Rahmen des FLUIDMANAGEMENT einen Analysekoffer zur Überwachung und Messung von Kühlschmierstoffen sowie Dokumentation der Messergebnisse. Bei Grenzwertüberschreitungen können Sie damit sofort Gegenmaßnahmen setzen und die Intervalle für den Wechsel des Kühlmittels über die 4 Wochen hinaus wesentlich verlängern. Weiters beinhaltet das WINTERSTEIGER-Fluidmanagement Zusatzprodukte (Hochleistungsschmierspray, Systemreiniger, Maschinenschaumreiniger, Konservierungsmittel, Hautschutz-Set), welche mit der Emulsion abgestimmt sind und dadurch das Einschleppen von Fremdstoffen weitgehend verhindern.

Bei Überschreiten der Grenzwerte entsprechende Gegenmaßnahmen treffen oder das Schleifkühlmittel wechseln. Bei Nichtanwendung des WINTERSTEIGER-Fluidmanagements ist die Emulsion nach ca. 1000 Paar Ski oder spätestens nach 4 Wochen zu wechseln. Nach Saisonende und bei längerem Stillstand der Maschine das Kühlmittelsystem entleeren und mit einem Systemreiniger reinigen.

#### Schutzmaßnahmen

Da Kühlschmierstoffe unter anderem eine hautreizende Wirkung haben, ist das Tragen entsprechender Schutzkleidung zu empfehlen (z.B. Schutzhandschuhe, Schutzbrillen, flüssigkeitsabweisende Schutzkleidung). Ist der Hautkontakt nicht zu vermeiden, sollte ein vorbeugender Hautschutz (Schutzcreme) verwendet werden. Vermeiden Sie den Augenkontakt mit Kühlschmierstoffen!

#### Entsorgung

Nicht in die Kanalisation gelangen lassen! Ordnungsgemäße Entsorgung gemäß den Herstellerangaben in den Sicherheitsdatenblättern und den landesüblichen Gesetzen ist erforderlich.

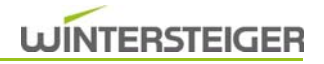

# <span id="page-51-0"></span>11.3 Wartungsübersicht

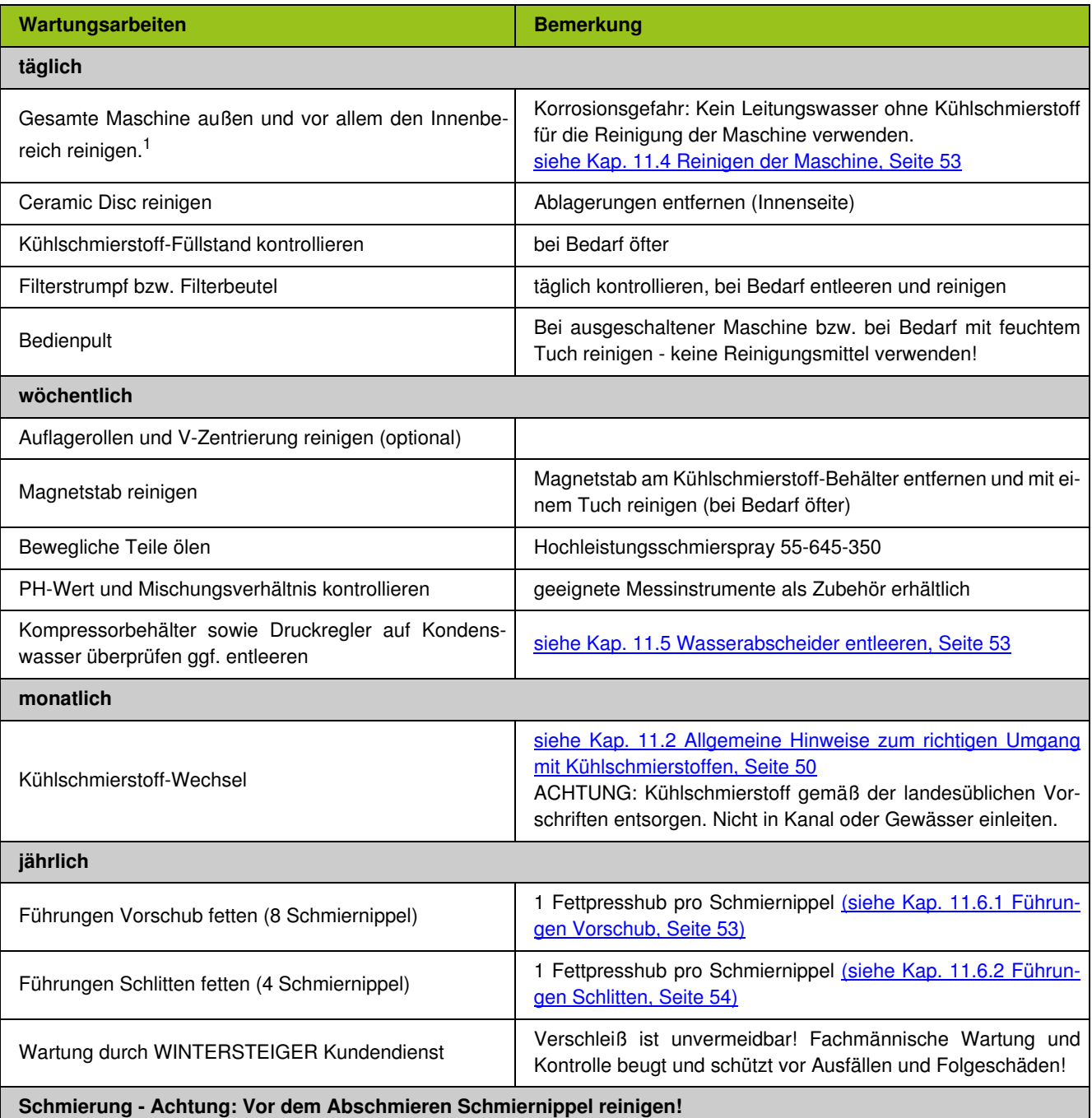

1 Korrosionsgefahr: Kein Leitungswasser für die Reinigung der Maschine verwenden! Verwenden Sie zur Reinigung immer den Reini-

gungsschlauch mit dem Kühlschmierstoff!<br>**Das Reinigen der Maschine mit einem Hochdruckreiniger ist nicht zulässig!** Im Falle einer Nichtbeachtung wird für Folgeschäden<br>keine Haftung sowie Gewährleistung übernommen.

### <span id="page-52-0"></span>11.4 Reinigen der Maschine

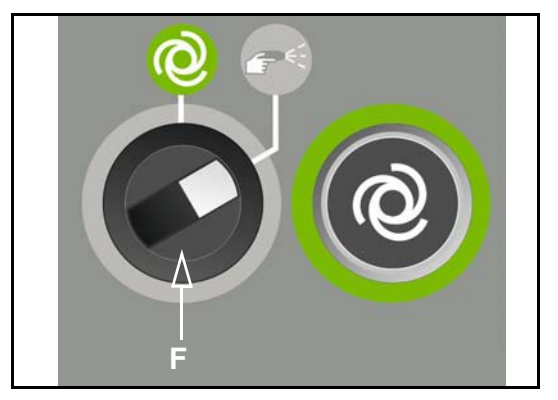

<span id="page-52-1"></span>11.5 Wasserabscheider entleeren

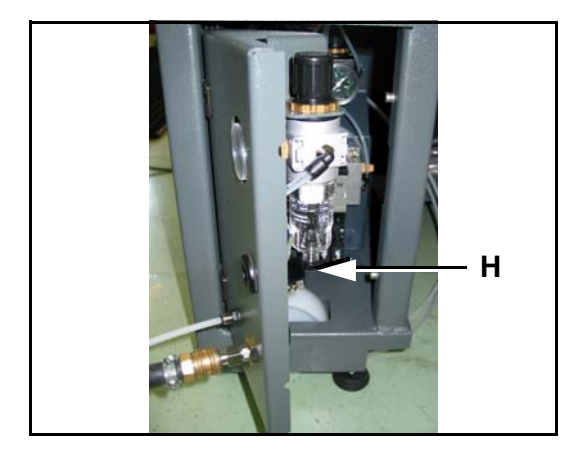

- Kugelhahn an der Kühlschmierstoff-Pumpe auf "Reinigen" stellen [\(siehe Kap. 4.2 Kugelhahn Schleifbetrieb - Reinigung, Seite 29\).](#page-28-0)
- Schalter [F] auf "Reinigen" stellen.

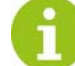

Verwenden Sie zur Reinigung immer die Reinigungspistole [B] mit dem Kühlschmierstoff!

- Maschine mit Reinigungspistole reinigen.
- Wasserabscheider am Druckregler wöchentlich auf Kondenswasser überprüfen.
- Durch Drehen der Rändelmutter [H] Kondenswasser ablassen.

### <span id="page-52-2"></span>11.6 Abschmierarbeiten

Folgende Schmierstellen sind mit einer Fettpresse und Schmierfett regelmäßig zu schmieren (nur gutes Markenschmierfett bzw. Marken-Öl verwenden).

#### <span id="page-52-3"></span>11.6.1 Führungen Vorschub

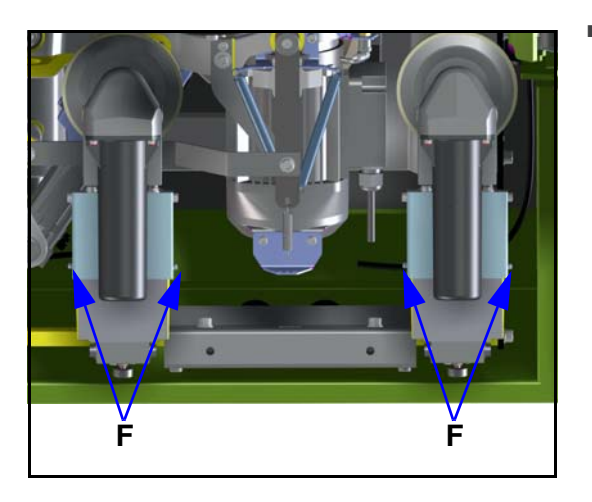

■ Nach Saisonende einen Fettpresshub pro Schmiernippel [F] bei jedem Vorschub.

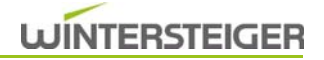

#### <span id="page-53-0"></span>11.6.2 Führungen Schlitten

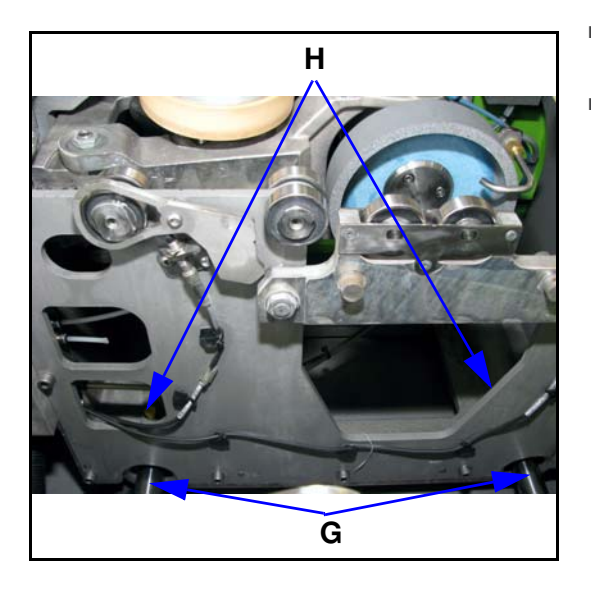

- Bearbeitungsbreite auf breiteste Stellung stellen, danach die Führungen [G] täglich reinigen.
- Nach Saisonende einen Fettpresshub pro Schmiernippel [H], danach Schlitten mehrmals bewegen.

# <span id="page-53-1"></span>12 Stilllegung und Entsorgung

# **WARNUNG**

#### Verletzungsgefahr!

Trennen Sie vor dem Stilllegen und Demontieren die Maschine von der Stromversorgung oder jeglichem externen Antrieb. Verwenden Sie für die Demontage nur geeignetes Werkzeug.

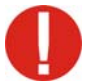

Zerlegen und entsorgen Sie bei der Stilllegung der Maschine alle Bestandteile fachgerecht. Reinigen Sie alle öl- und fetthaltigen Teile vor der Entsorgung. Öl und Fett dürfen keinesfalls in die Umwelt gelangen. Halten Sie bei der Entsorgung der Bestandteile die landesspezifischen Vorschriften ein!

- Maschine fachgerecht demontieren und in einzelne Bestandteile zerlegen.
- Öl- und fetthaltige Bestandteile reinigen.
- Bestandteile nach Materialgruppen (Stahl, Kunststoff, Elektro- und Elektronikbauteile u.s.w.) entsorgen.
- Öl und Fett umweltgerecht entsorgen, auch biologisch abbaubare Öle und Fette.

<span id="page-54-0"></span>Konformitätserklärung **Konformitätserklärung Declaration of Conformity Certificat de conformité Declaración de conformidad Dichiarazione di conformità**

Hiermit erklären wir, dass das Produkt We hereby declare that this product Par la présente nous certifions que le dit produit Por la presente declaramos que el producto Con la presente dichiariamo che il prodotto

#### **Trimjet2**

**Kantenschleifmaschine**

#### **Edge grinder**

folgender(-en) einschlägigen Bestimmung(en) entspricht: conforms to the following regulations: correspond à la (aux) spécification(s) suivante(s): corresponde a la(s) siguiente(s) directiva(s) competente(s): è conforme alla(e) seguente(i) disposizione(i):

#### **EG-Maschinenrichtlinie 2006/42/EG**

#### **EG-EMV-Richtlinie 2004/108/EG**

#### **EG-Niederspannungsrichtlinie 2006/95/EG**

Dokumentations-Bevollmächtigte:

Person authorised to compile the technical file: Personne autorisée à constituer le dossier technique: Persona facultada para elaborar el expediente técnico: Persona autorizzata a costituire il fascicolo tecnico:

**Ried /.I.,am ..201**

Ing. Mag. Gottfried Aschauer WINTERSTEIGER AG A-4910 Ried / I., Dimmelstraße 9

Dipl.Ing. Reiner Thalacker Vorsitzender des Vorstandes

Dipl.Ing. Christian Rauscher Vorstand

**WINTERSTEIGER AG A-4910 Ried i.I. ::: Dimmelstraße 9 Tel.: +43 7752 919-0 ::: Fax: 919-55 e-mail: office@wintersteiger.at www.wintersteiger.com**

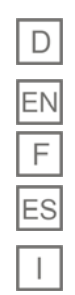

**No.:**